## 8. SQLにおける副問い合わせと論理 演算子 (AND, OR) の基礎

### URL:<https://www.kkaneko.jp/de/ds/index.html>

金子邦彦

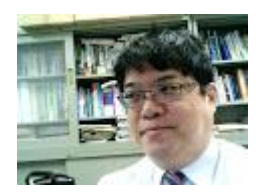

1

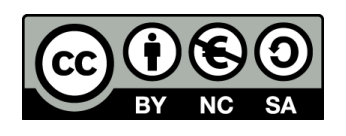

謝辞:この資料では「いらすとや」のイラストを使用しています

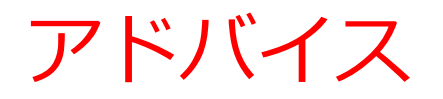

#### • アクティブな学習を実践しよう

SQLを学ぶ際に、**プログラムを変更した結果を実際に見る**こ とも心がけましょう。実際のデータベース操作を通じて学習 を深めます。

• 簡単なスタートから

#### **初めはシンプルなものからスタート**しましょう。反復練習し ましょう。

• ステップ・バイ・ステップで応用に進む

SQLスキルを向上させるために**、少しずつ難易度を上げ**、今 まで自分ができなかったことにも**チャレンジ**しましょう。

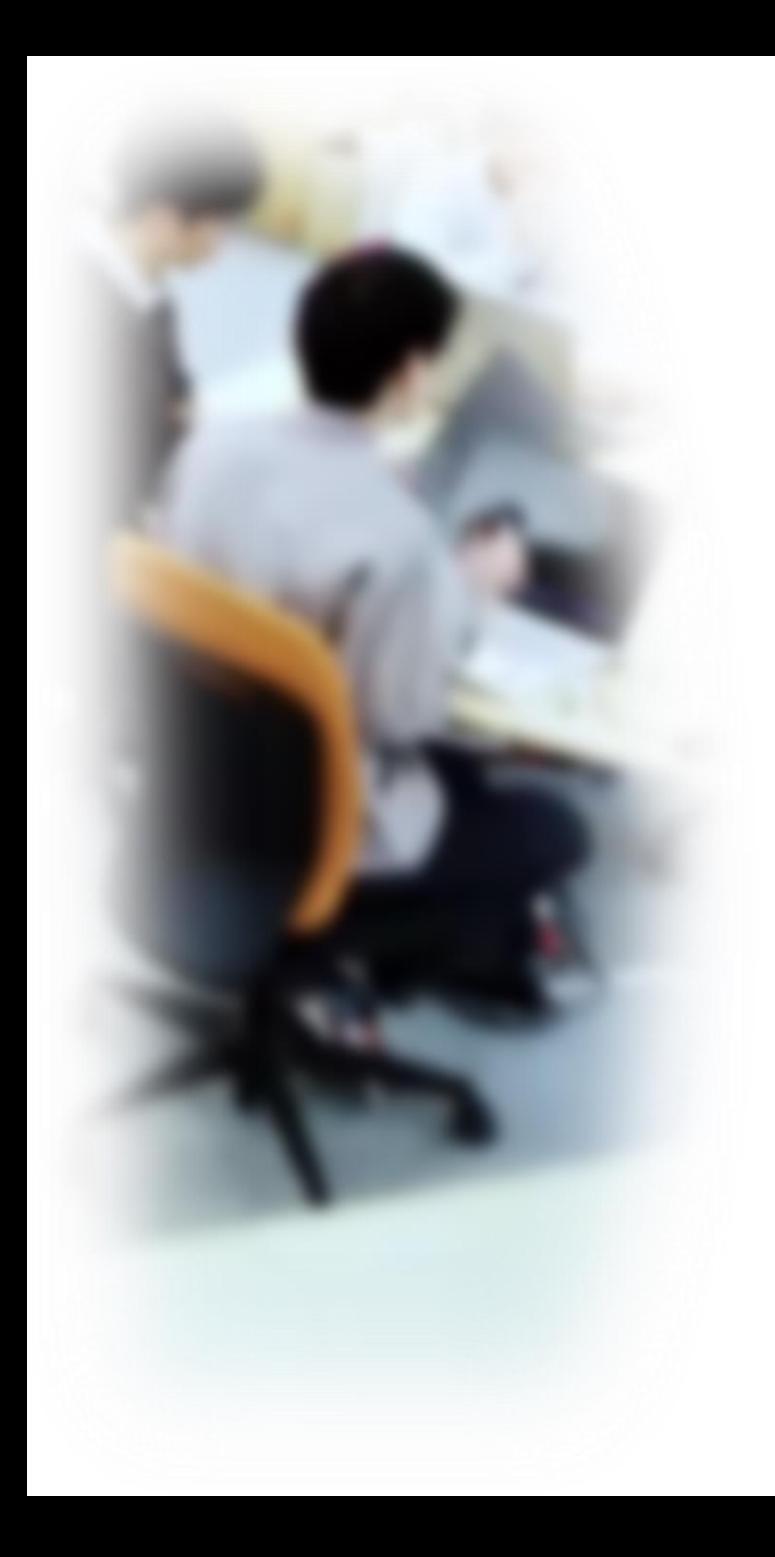

## アウトライン

- 1. イントロダクション
- 2. IN
- 3. 副問い合わせ
- 4. 論理演算、AND、OR
- 5. 演習

SQLFiddle のサイトにアクセス

Webブラウザを使用

1. ウェブブラウザを開く

2. アドレスバーにSQLFiddleのURLを入力

http://sqlfiddle.com/

3. MySQL **を選ぶ**

URLが分からないときは、Googleなどの**検索エンジン**を利用。 「SQLFiddle」と**検索**し、表示された結果からSQLFiddleの ウェブサイトをクリック。

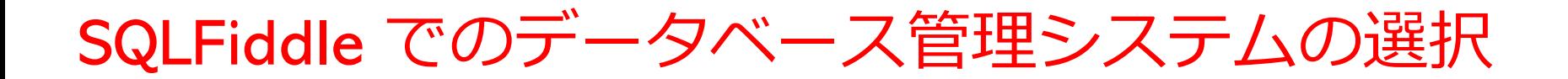

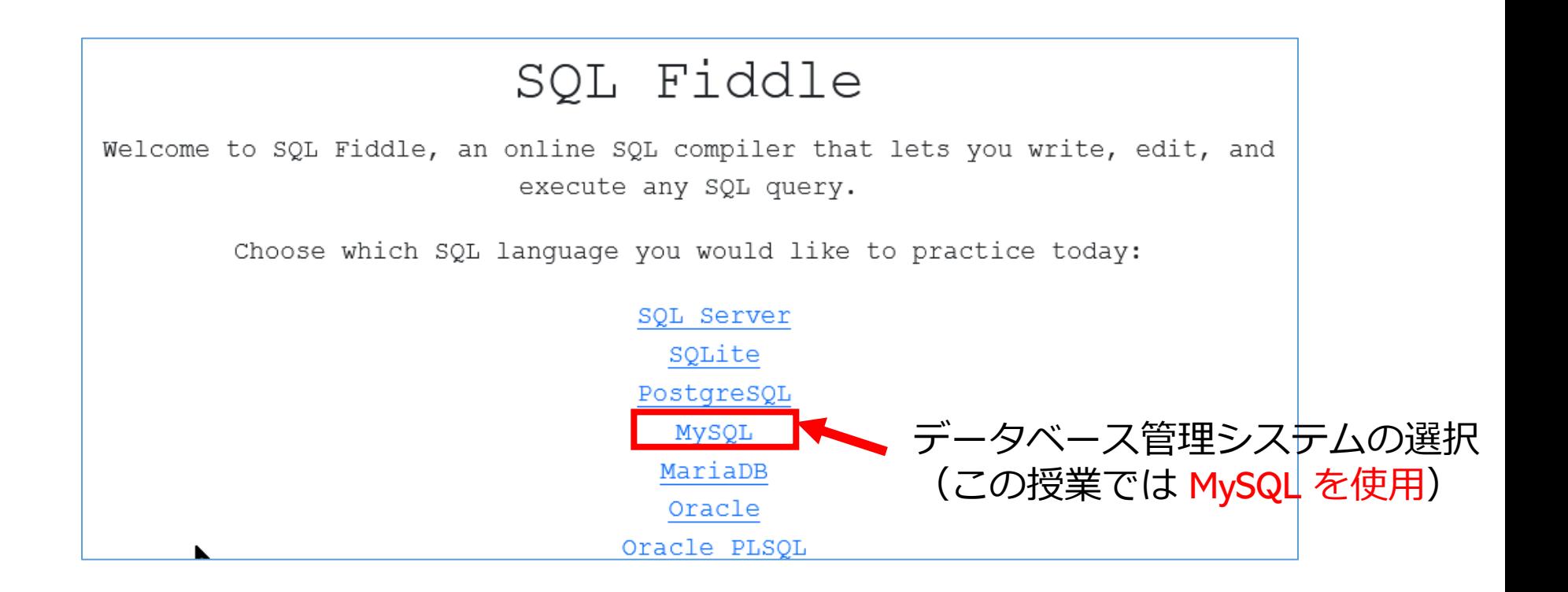

#### SQLFiddle の画面

**上のパネル**: **SQLの入力(複数可能)** ・**テーブル定義** CREATE TABLE **・データの追加** INSERT INTO ・**SQL問い合わせ**。SELECT, FROM, WHERE など

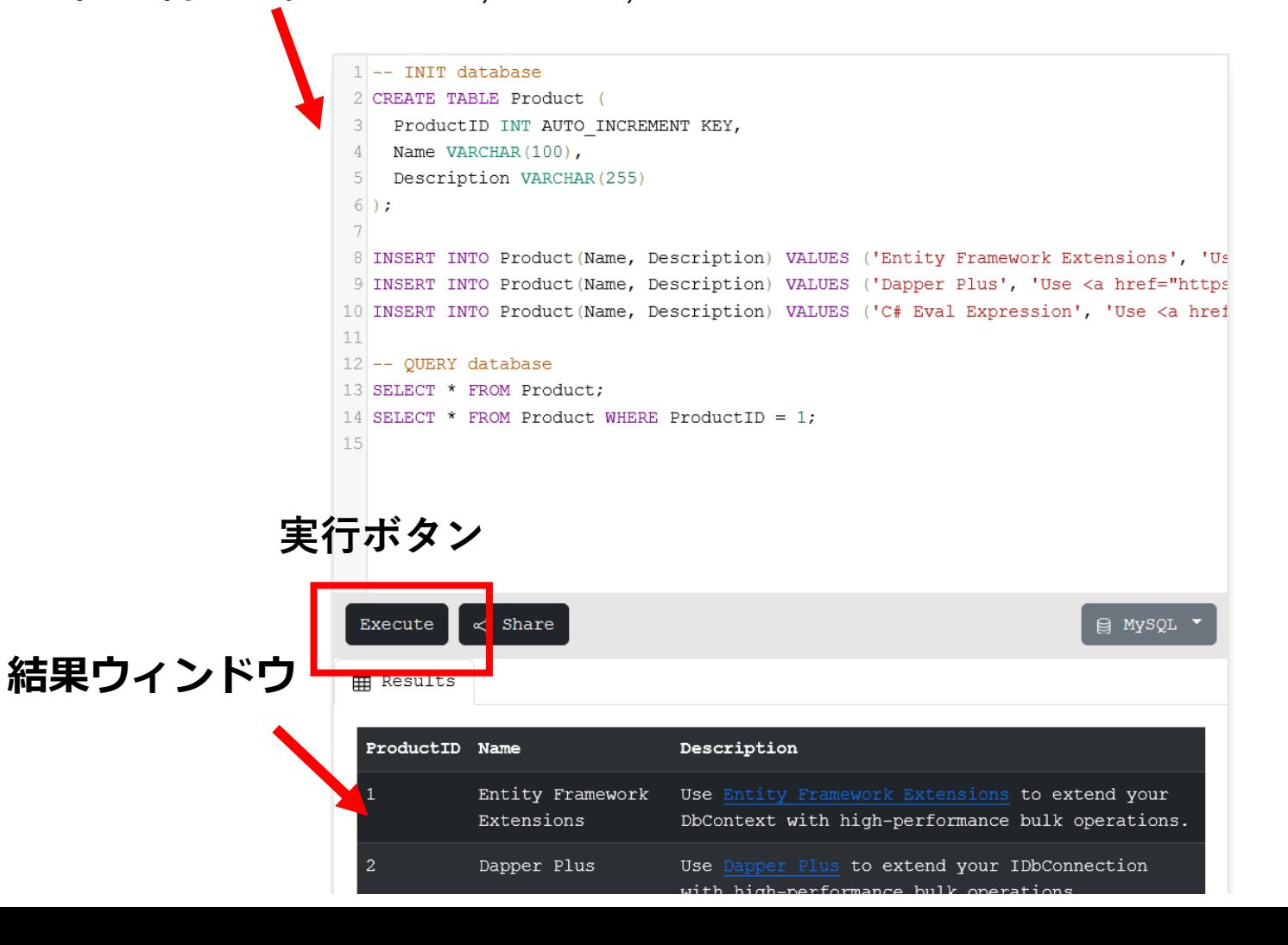

6

# 8-1. イントロダクション

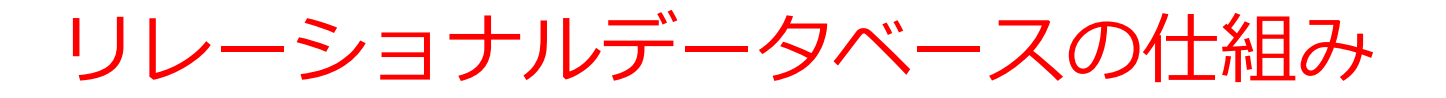

- データを**テーブル**と呼ばれる**表形式で保存**
- **テーブル間**は**関連**で結ばれる
- 複雑な構造を持ったデータを効率的に管理することを可能

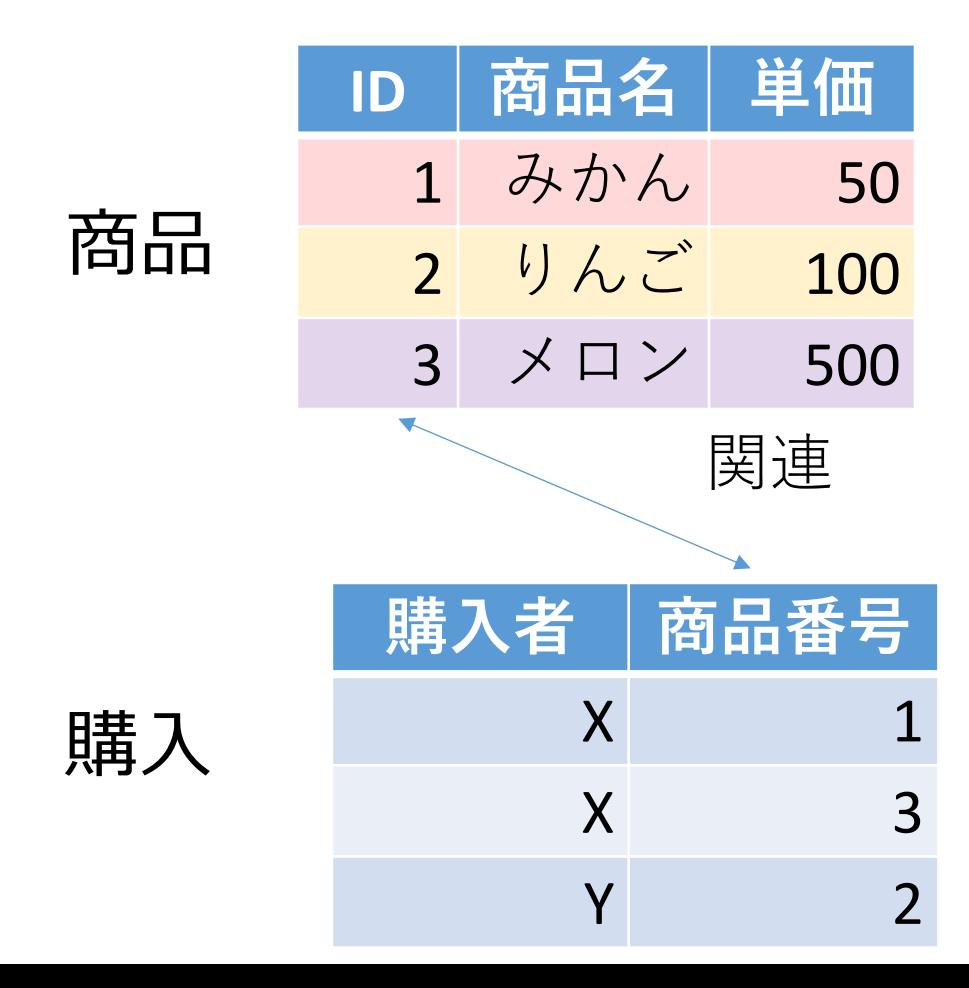

## SQL 理解のための前提知識

〇 テーブル

#### データを**テーブル**と呼ばれる**表形式で保存**

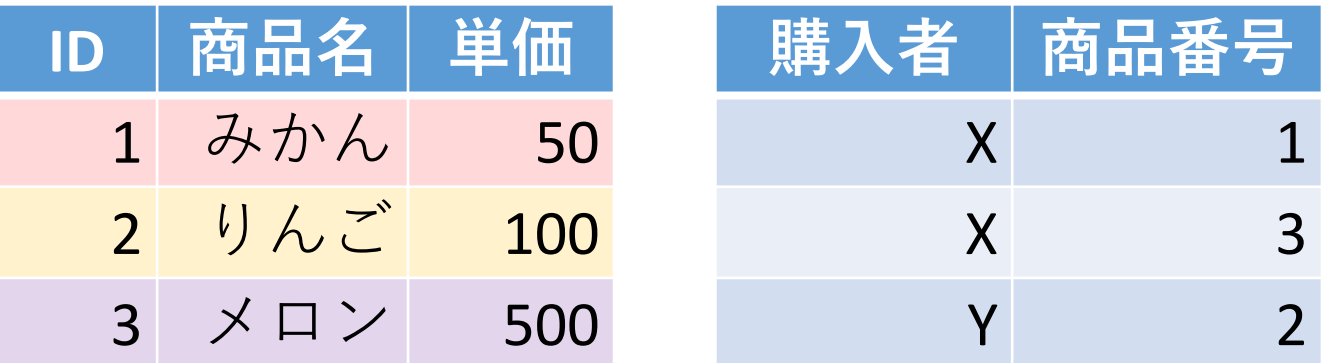

#### ○ 問い合わせ (クエリ)

- **問い合わせ(クエリ)**は、**データベース**から**必要なデータ を検索、加工するための指令**
- SELECT, FROM, WHERE など、**多様**なコマンドが存在。
- **結合、集計、ソート、副問い合わせ**など、高度な操作も可 能

## SQL によるテーブル定義

- **テーブル名**:**成績**
- **属性名**:**科目、受講者、得点**
- **属性のデータ型**:**テキスト、テキスト、数値**
- データの整合性を保つための**制約**:**なし**

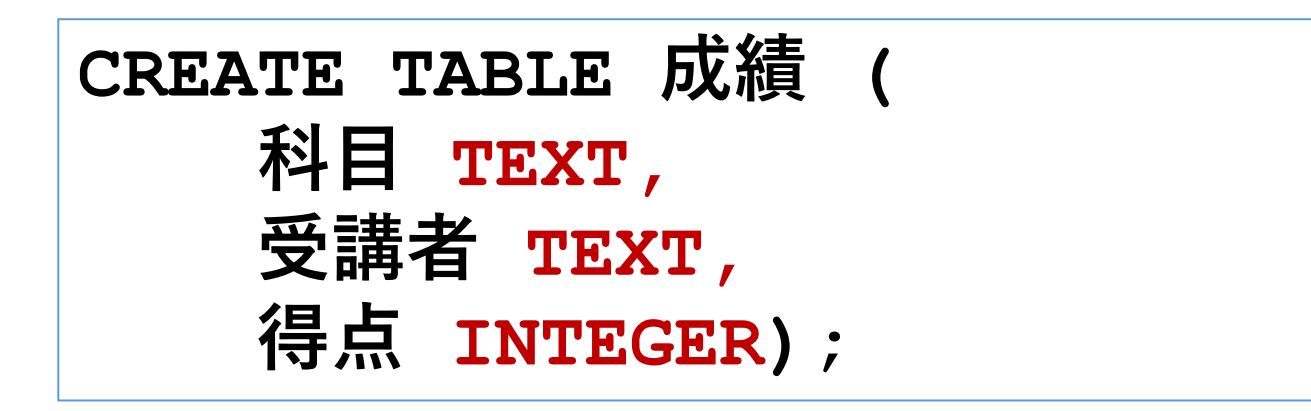

## データ追加のSQL

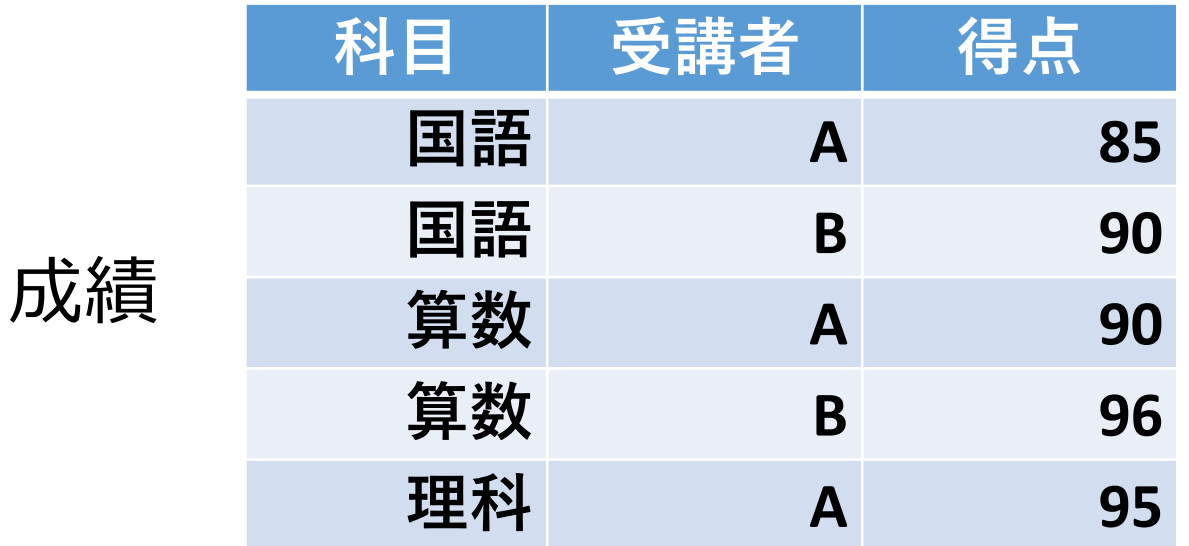

**INSERT INTO 成績 VALUES('国語', 'A', 85); INSERT INTO 成績 VALUES('国語', 'B', 90); INSERT INTO 成績 VALUES('算数', 'A', 90); INSERT INTO 成績 VALUES('算数', 'B', 96); INSERT INTO 成績 VALUES('理科', 'A', 95);**

### 範囲指定の方法

• **AND を用いる範囲指定**

**複数の条件「COST >= 10」,「COST <= 100 」をつなげる**

**select** ID, COST **from** ORDERS **where COST >= 10 and COST <= 100;** 10以上 100以下

• **BETWEEN を用いる範囲指定**

**select** ID, COST **from** ORDERS **where COST between 10 and 100**; 10以上 100以下

「 **where COST >= 10 and COST <= 100**」と 「 **where COST between 10 and 100**」は、同じ結果 **(10 以上 100以下)を得ることができる**

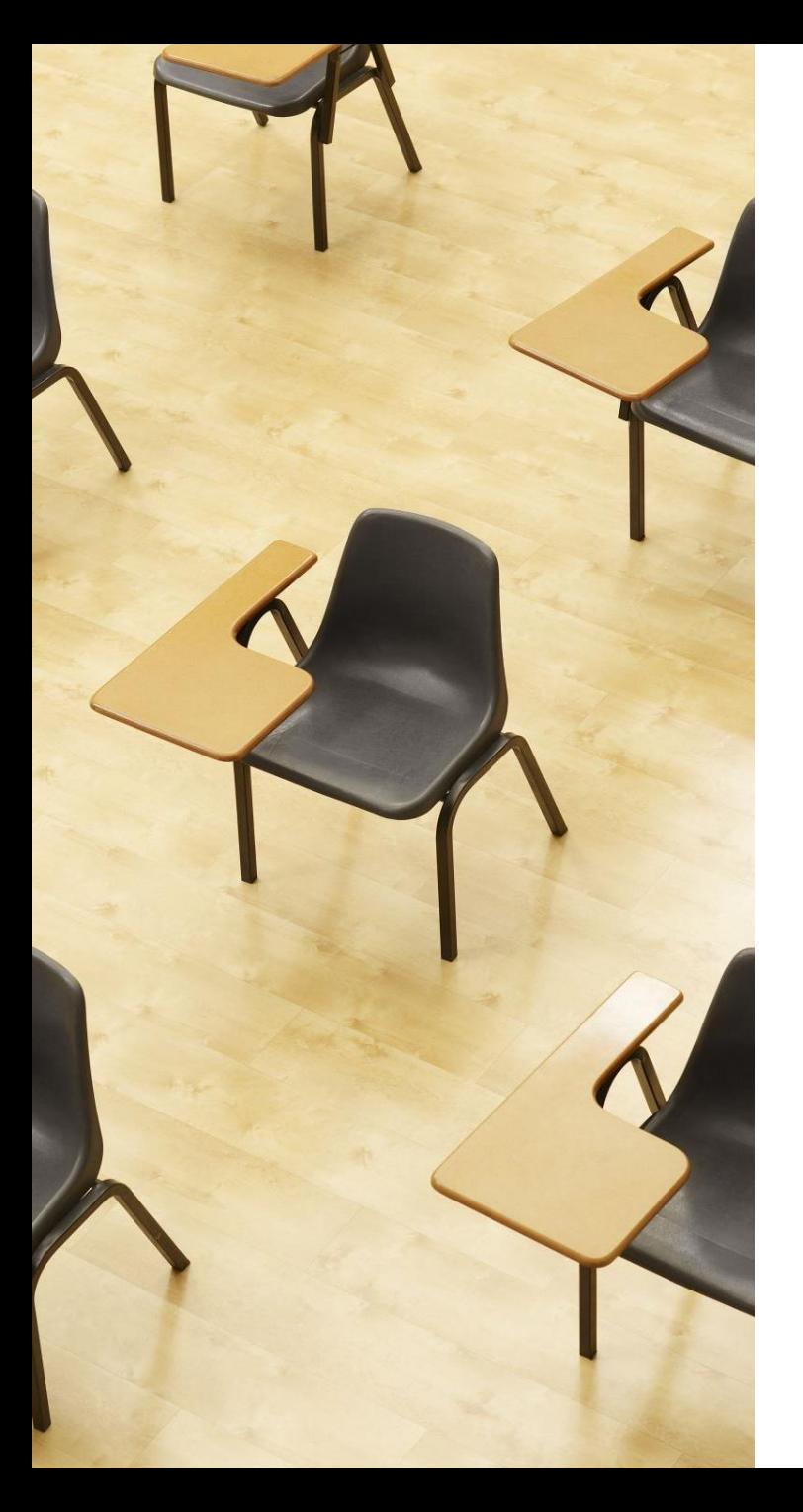

## 演習1.テーブル定義と データの追加

**【トピックス】**

- 1. SQL **によるテーブル定義**
- 2. SQL **によるデータの追加**
- 3. **問い合わせ(クエリ)による 確認**

## Webブラウザを使用 ① アドレスバーにSQLFiddleのURLを入力 **<http://sqlfiddle.com/>**

#### ② 「**MySQL**」を選択

#### SQL Fiddle

Welcome to SQL Fiddle, an online SQL compiler that lets you write, edit, and execute any SQL query.

Choose which SQL language you would like to practice today:

SQL Server SQLite PostgreSQL **MVSOL** MariaDB Oracle Oracle PLSQL

#### ③ **上のパネル**に、**テーブル定義**と**データの追加と問い合わ せ**を行う SQL を入れる。 (SQLFiddleで、最初に出てくる SQLは不要なので消す)。

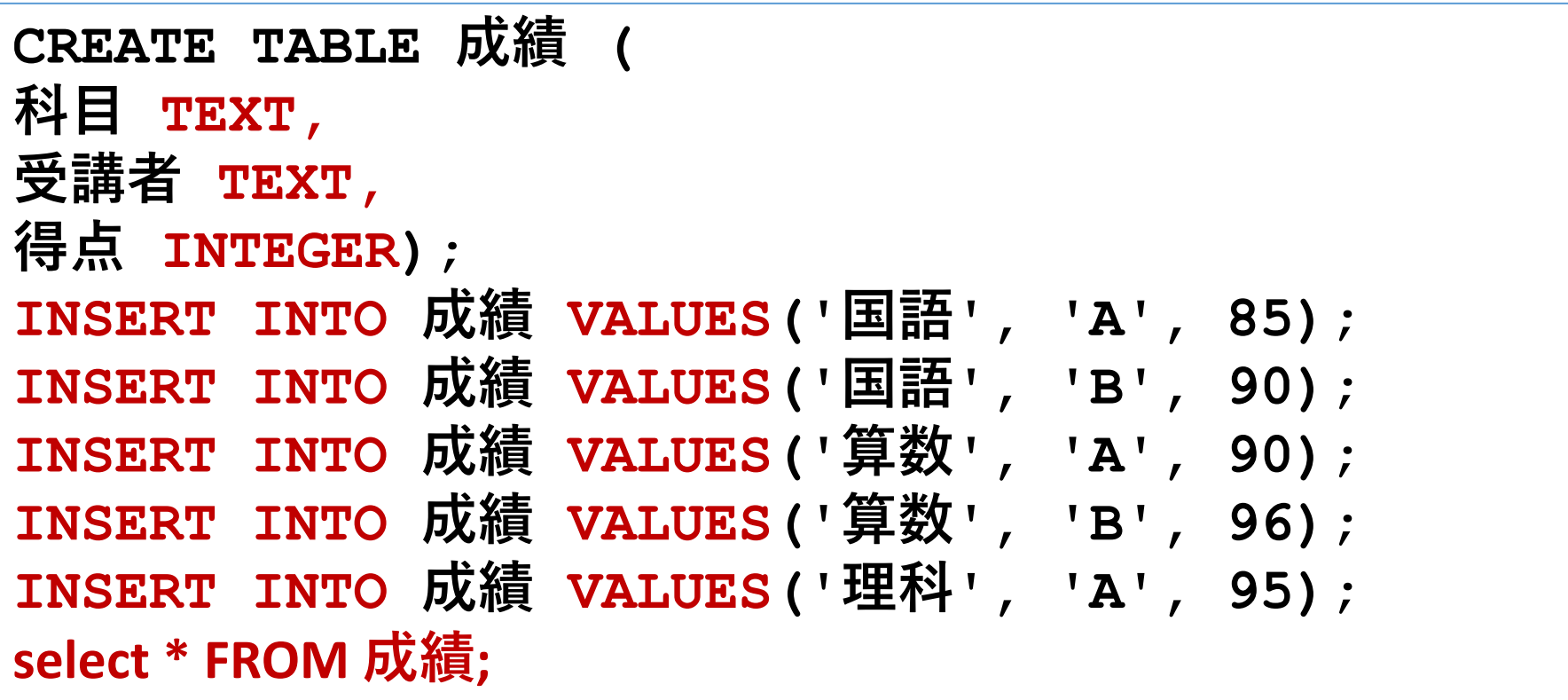

## ④ 「**Execute**」をクリック SQL 文が**実行**され、結果が表示される。 ⑤ 下のパネルで、**結果を確認**。

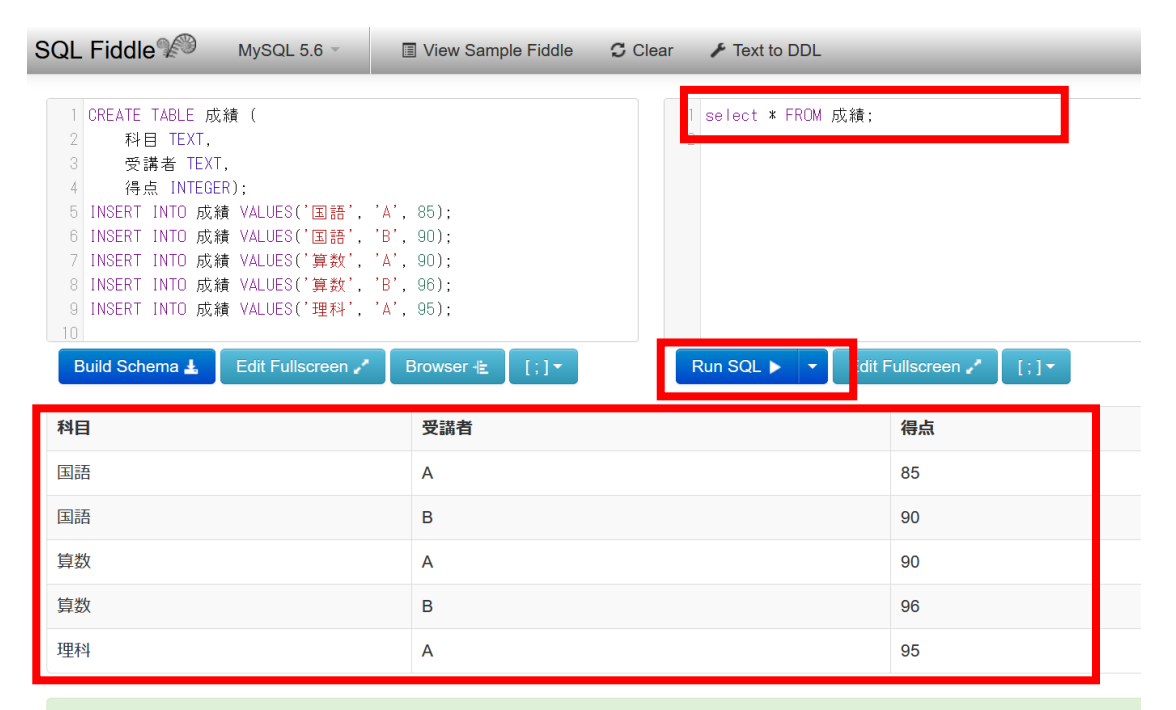

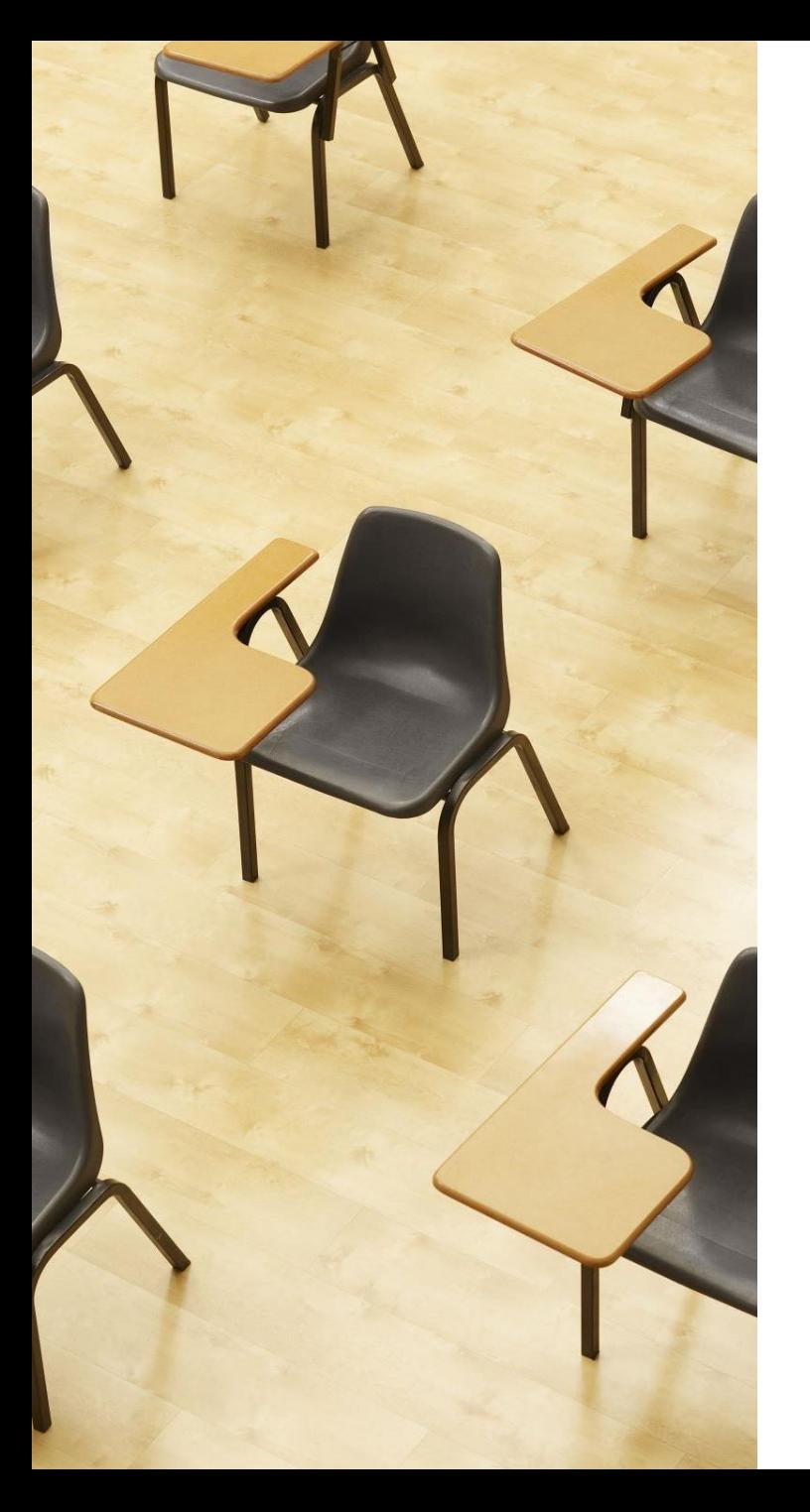

# 演習2.範囲指定 **【トピックス】**

- 1. **複数の条件を** AND **で連結す ることによる範囲指定**
- 2. BETWEEN **と** AND **による範囲 指定**

## Webブラウザを使用 ① アドレスバーにSQLFiddleのURLを入力 **<http://sqlfiddle.com/>**

#### ② 「**MySQL**」を選択

#### SQL Fiddle

Welcome to SQL Fiddle, an online SQL compiler that lets you write, edit, and execute any SQL query.

Choose which SQL language you would like to practice today:

SQL Server SQLite PostgreSQL **MVSOL** MariaDB Oracle Oracle PLSQL

**③ 上のパネル**に、**テーブル定義**と**データの追加**と**問い合わ せ**を行う SQL を入れ実行。(**以前の SQL は不要なので消 す**)

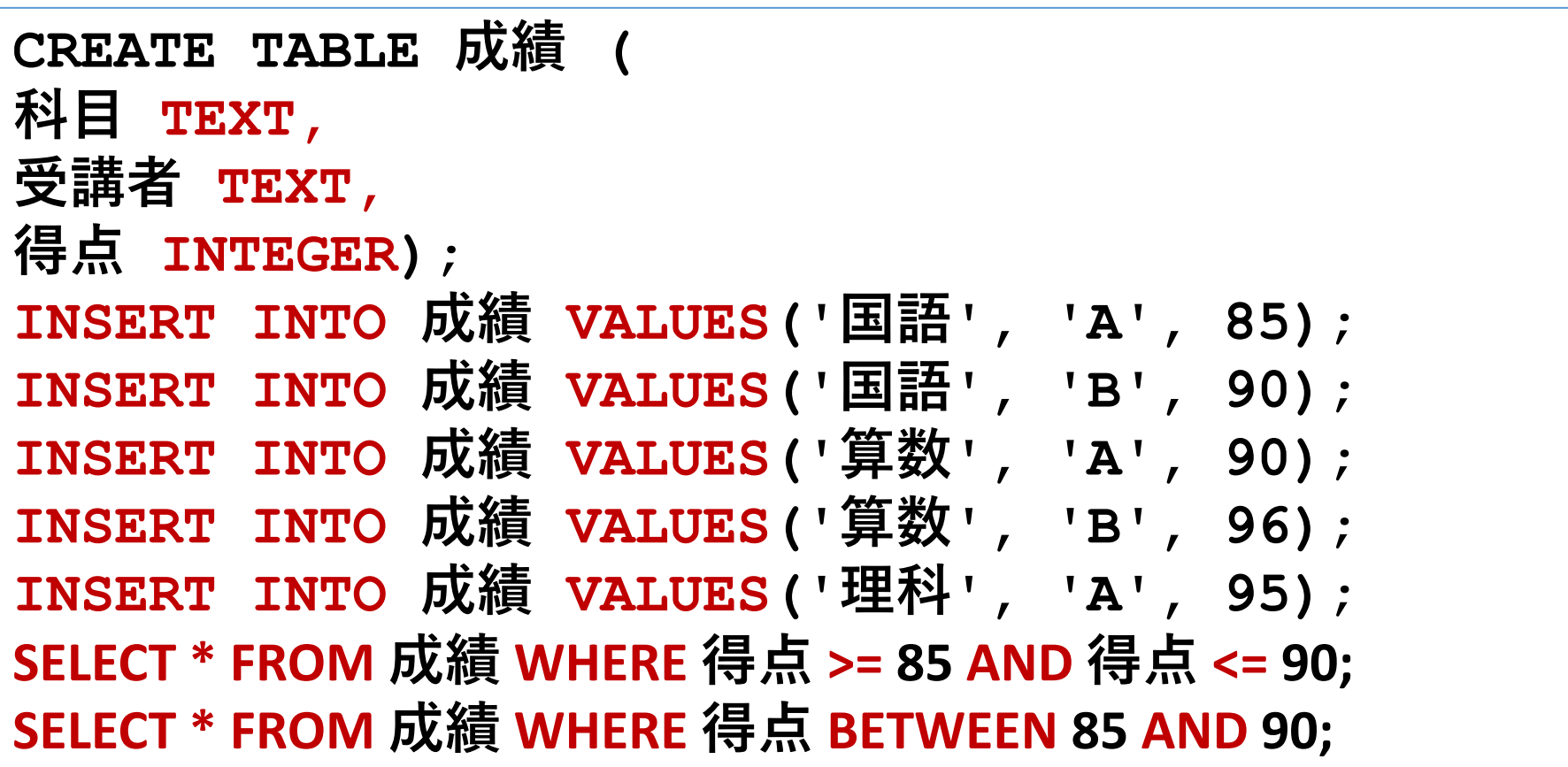

## 「**Execute**」をクリック SQL 文が**実行**され、結果が表示される。 下のパネルで、**結果を確認**。(**同じ結果が2つ**)

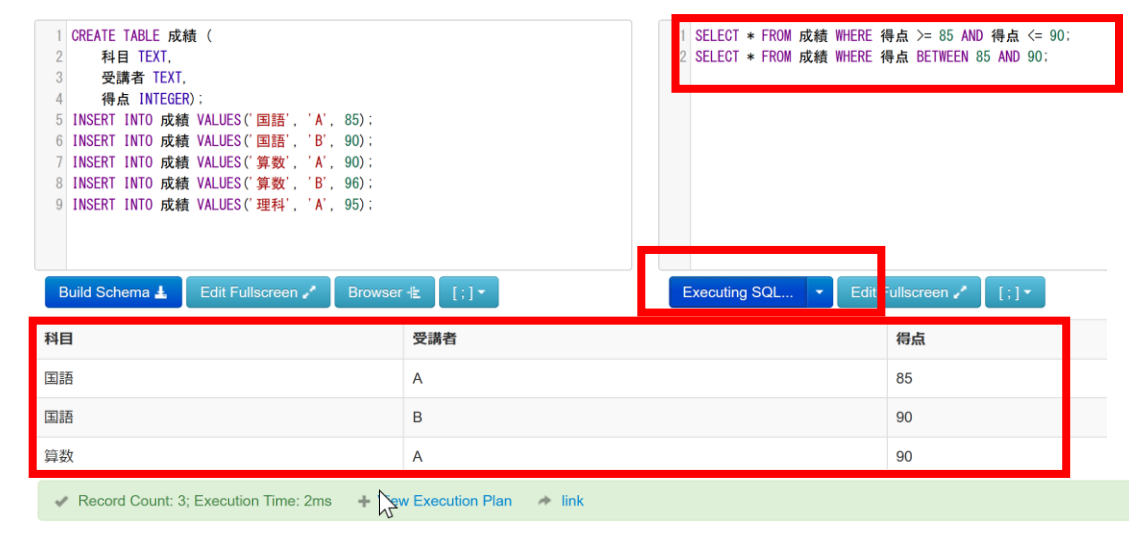

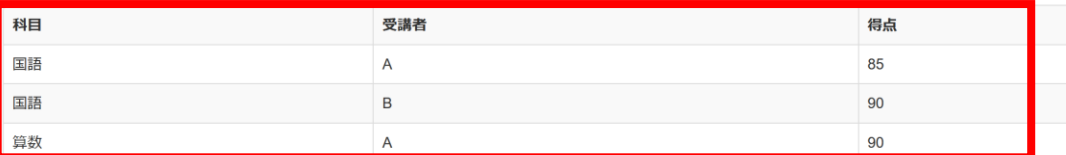

#### 発展演習1.特定の得点範囲の検索

目的: ANDを使用して、特定の得点範囲内の成績を検索する。 練習のため、BETWEENは使わない。

指示: **得点が 90以上 100以下の成績を検索するSQL 文を書 いてください。BETWEENは使わないでください。**

ヒント: WHERE でANDを使用して、得点の下限と上限を指 定する。

#### 発展演習2.特定の得点範囲の検索

目的: ANDを使用して、特定の得点範囲内の成績を検索する。 今度はBETWEENを使う。

#### 指示: **得点が 90以上 100以下の成績を検索するSQL 文を書 いてください。**BETWEENとANDを**使ってください**。

ヒント: WHERE で BETWEEN と ANDを使用して、得点の 下限と上限を指定する。

#### 発展演習3.複数条件を用いた検索

目的: ANDとBETWEENを組み合わせて、特定の条件を満た す成績を検索する

指示: **国語の得点が 90以上 100以下の成績を検索するSQL 文を書いてください。**BETWEENとANDを使ってください。

ヒント: WHERE で ANDを使用して、複数の条件を連結する

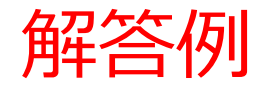

#### 発展演習1:

#### **SELECT \* FROM 成績 WHERE 得点 >= 90 AND 得点 <= 100**

発展演習2:

**SELECT \* FROM 成績 WHERE 得点 BETWEEN 90 AND 100;**

発展演習3:

**SELECT \* FROM 成績 WHERE 科目 = '国語' AND 得点 BETWEEN 90 AND 100;**

### ここまでのまとめ

#### **範囲指定(AND、BETWEEN)**

- **AND**:複数の条件を連結
- **BETWEEN**:特定の範囲内の値を指定

#### **範囲指定のクエリ例**

得点が85以上90以下のデータを選択

**SELECT \* FROM 成績 WHERE 得点 >= 85 AND 得点 <= 90;**

**SELECT \* FROM 成績 WHERE 得点 BETWEEN 85 AND 90;**

# 8-2. SQL の IN

## IN 演算子の基本

• **SQL の IN 演算子は,複数の値のいずれか**に**一致するか**ど うかをテストする.

例:WHERE 科目 IN ('国語', '算数');

・OR 演算子で,複数の値を並べるよりも簡潔 例:WHERE 科目 = '国語' OR 科目 = '算数';

IN を用いた SQL の例 科目が国語または算数に一致 SELECT \* FROM 成績 WHERE 科目 IN ('国語', '算数');

## IN 演算子の構文

• **IN演算子**で「**複数の値のいずれか**に**一致するか**」を指定す る際は,**半角の丸かっこ**で**全体を囲み,値と値の間は半角 のカンマで区切る**.

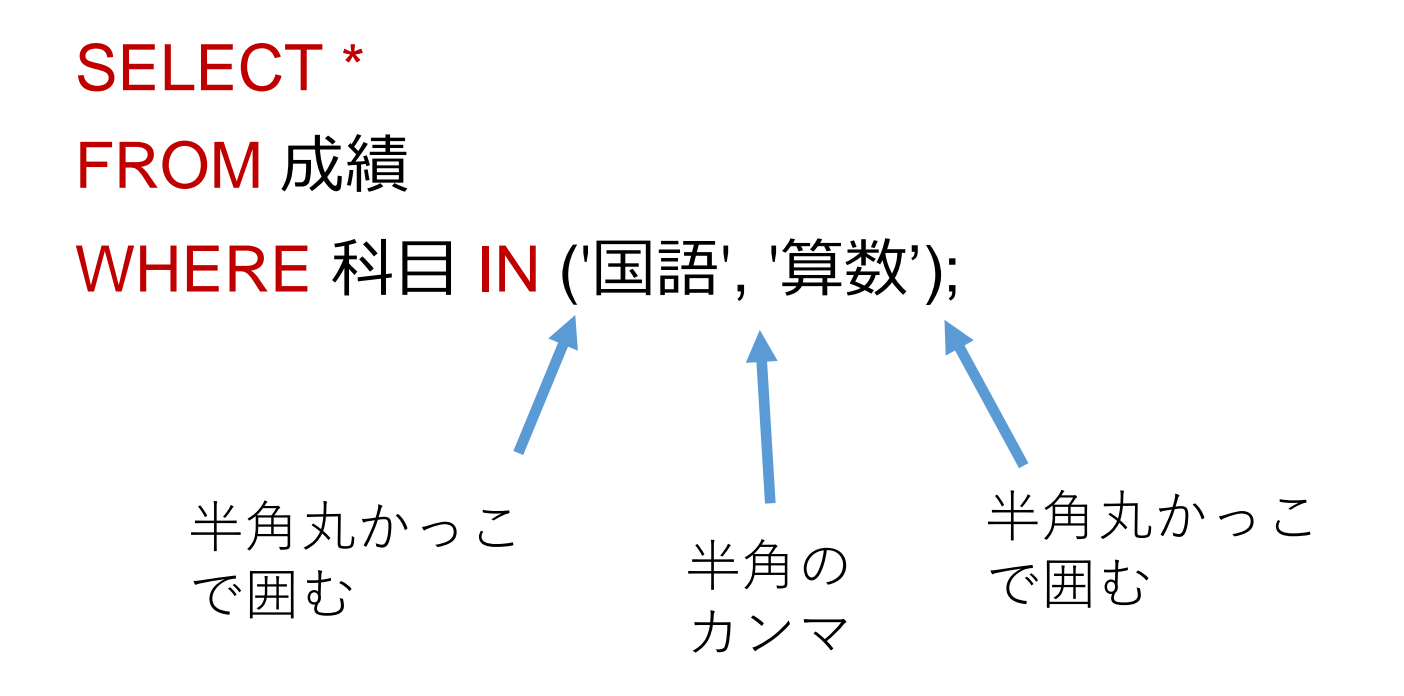

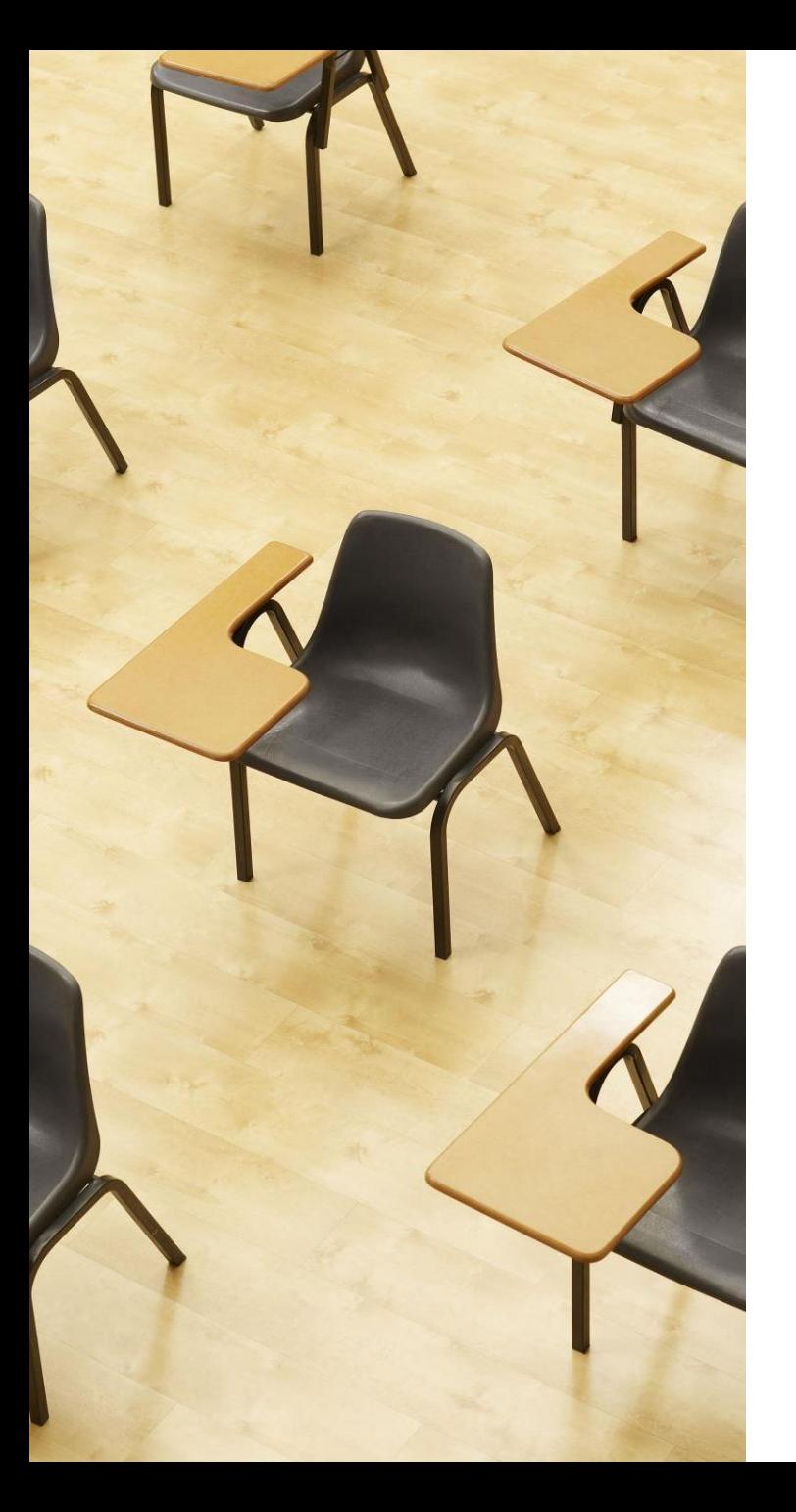

## 演習3. SQLの IN **【トピックス】** 1. **複数の値のいずれかに一致す るかテスト**

2. IN

## Webブラウザを使用 ① アドレスバーにSQLFiddleのURLを入力 **<http://sqlfiddle.com/>**

#### ② 「**MySQL**」を選択

#### SOL Fiddle

Welcome to SQL Fiddle, an online SQL compiler that lets you write, edit, and execute any SQL query.

Choose which SQL language you would like to practice today:

SQL Server SQLite PostgreSQL **MVSOL** MariaDB Oracle Oracle PLSQL

**③ 上のパネル**に、**テーブル定義**と**データの追加**と**問い合わ せ**を行う SQL を入れ実行。(**以前の SQL は不要なので消 す**)

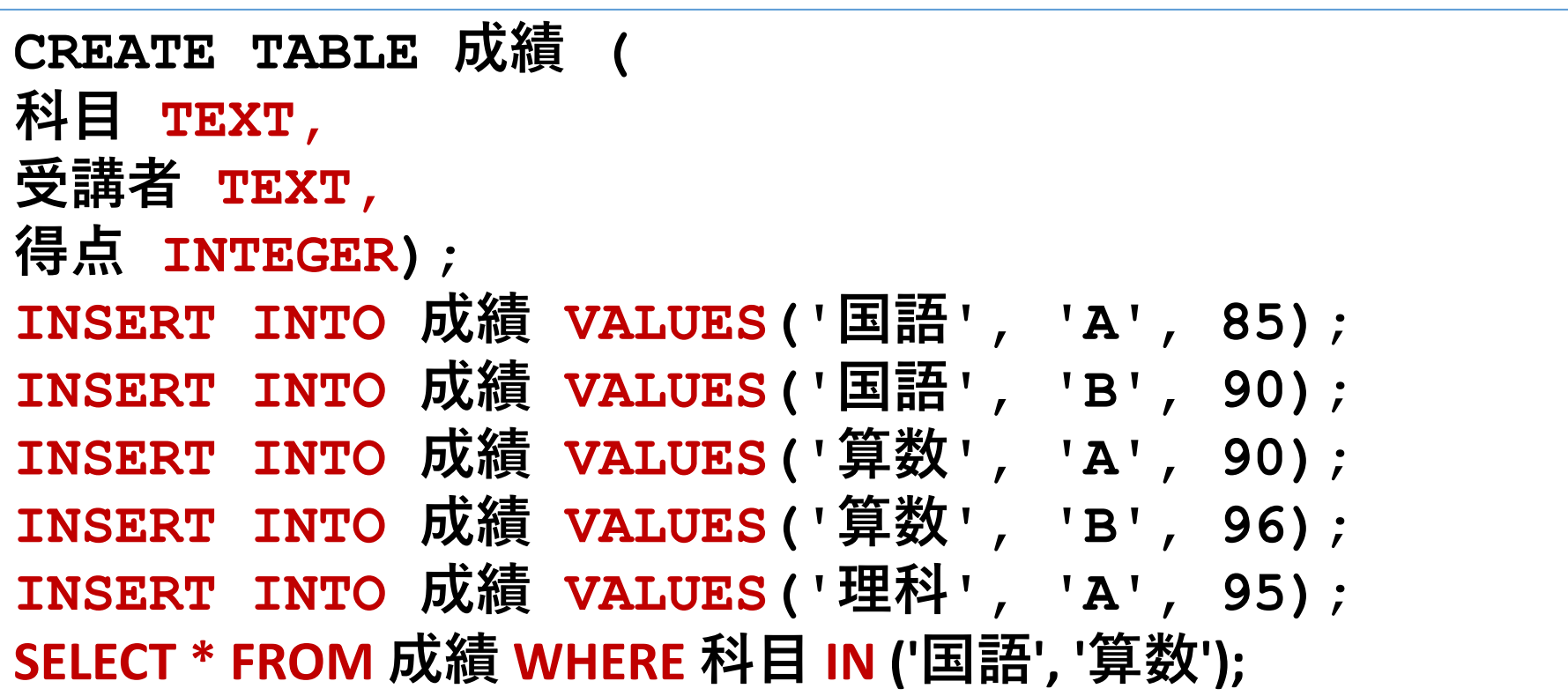

## ④ 「**Execute**」をクリック SQL 文が**実行**され、結果が表示される。 ⑤ 下のパネルで、**結果を確認**。

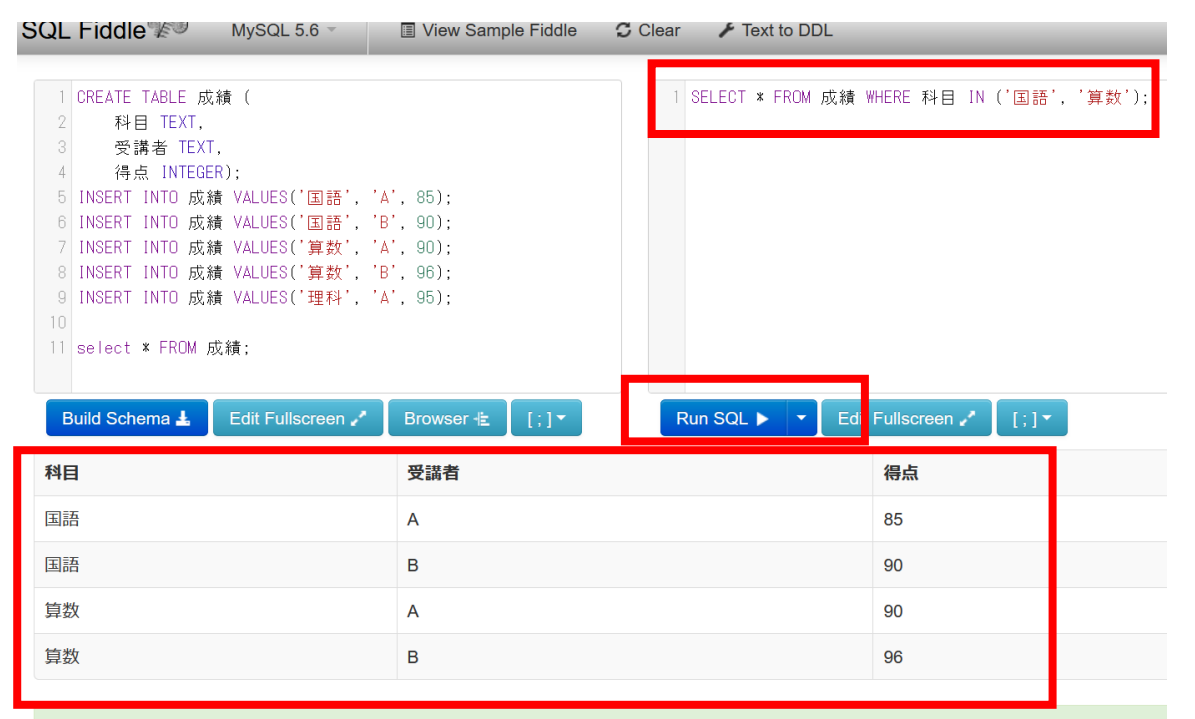

32

Record Count: 4; Execution Time: 0ms - + View Execution Plan - 1ink

発展演習4. 複数の値のいずれかに一致するかを条件とする 検索

目的: IN を用いて、特定の点数を得た学生のみを検索する

指示: **得点が 80 点であるか 90点である成績を検索するSQL 文を書いてください。**IN を使ってください。

発展演習5. 複数の値のいずれかに一致するかを条件とする 検索

目的: IN を用いて、特定の点数を得た学生のみを検索する

指示: **得点が 80 点であるか、85点であるか、90点である成 績を検索するSQL 文を書いてください。**IN を使ってくださ い。

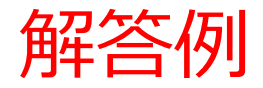

#### 発展演習4:

#### **SELECT \* FROM 成績 WHERE 得点 IN (80, 90);**

発展演習5:

**SELECT \* FROM 成績 WHERE 得点 IN (80, 85, 90);**

## 8-3. 副問い合わせ
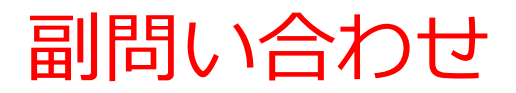

## **副問い合わせ**は,**別のSQL問い合わせ(クエリ)**内に**埋め込 まれた**SQL問い合わせ(クエリ)である.

**SELECT 受講者 FROM 成績 WHERE 得点 = (SELECT MAX(得点) FROM 成績); │ ├** 副問い合わせ

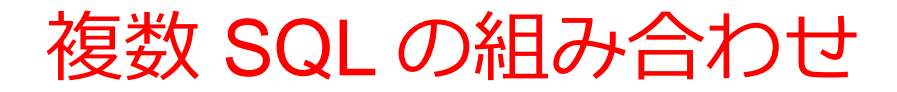

### **副問い合わせ**を使用することで,**複数のSQLを組み合わせる** ことができる.

## 例:**成績テーブル**から**最高得点**の**受講者**を検索する場合, **MAX関数による副問い合わせ**と**主問い合わせを組み合わせ て**使用する.

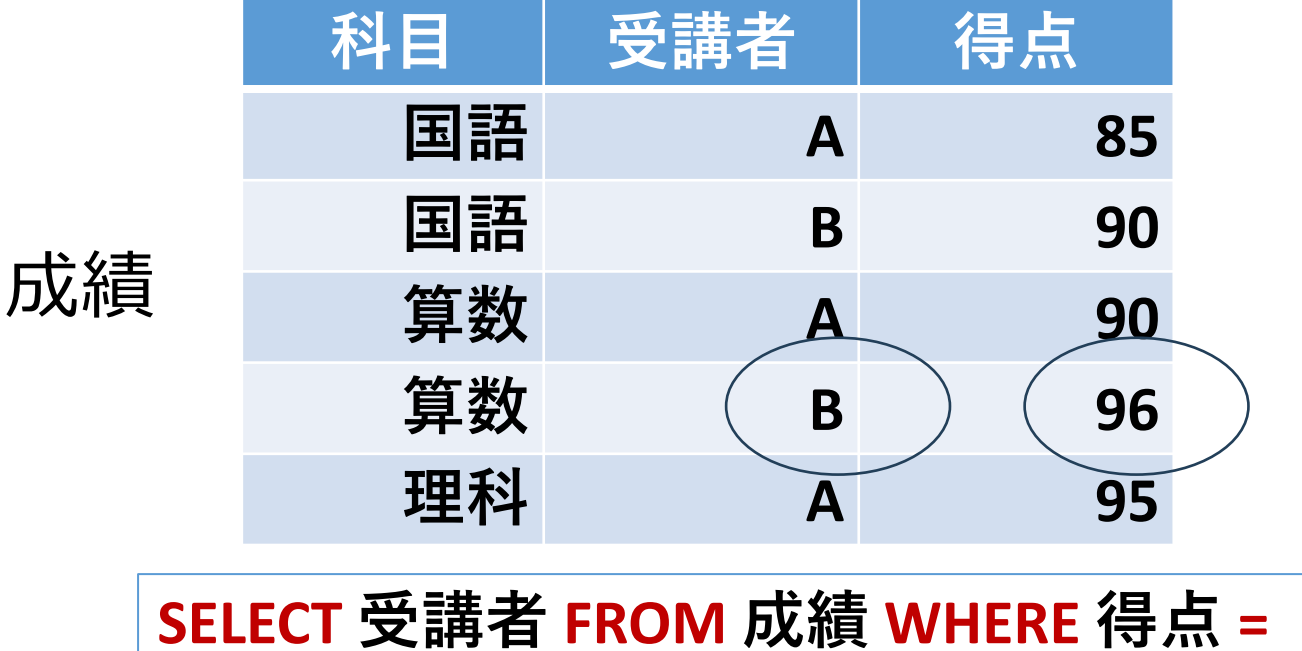

**(SELECT MAX(得点) FROM 成績);**

# 問い合わせの種類

# **〇 単一行副問い合わせ**

- **副問い合わせは,必ず,一つの行のみを返す**.
- **比較演算子(=, <, > など)**と共に使用。

例:SELECT \* FROM 従業員 WHERE 給与 **=** (SELECT MAX(給与) FROM 従業員);

# **〇 複数行副問い合わせ**

- **副問い合わせは,複数の行を返す可能性がありえる**
- **IN** などと共に使用。

SELECT \* FROM 従業員 WHERE 部署ID **IN** (SELECT 部署 ID FROM 部署 WHERE 場所 = '東京');

# 副問い合わせの重要性

- **副問い合わせ**は、**複雑なデータ抽出**を可能にする
- 一つの問い合わせの**条件**を**別の問い合わせから得る**ことが できる
- 常に**最新のデータベース内のデータ**に基づいて**条件**を設定 することが可能になる
- データの集計や比較をより柔軟に行うことができる

# SQL の例①

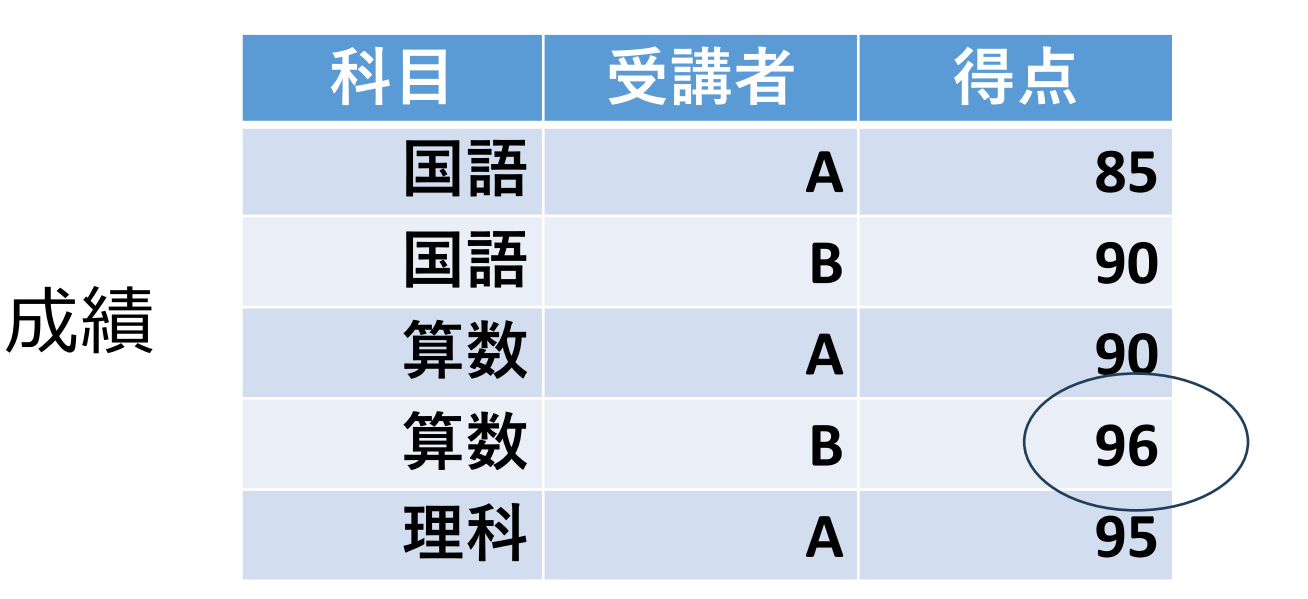

# 最高得点は?

### **SELECT MAX(得点) FROM 成績;**

# SQL の例②

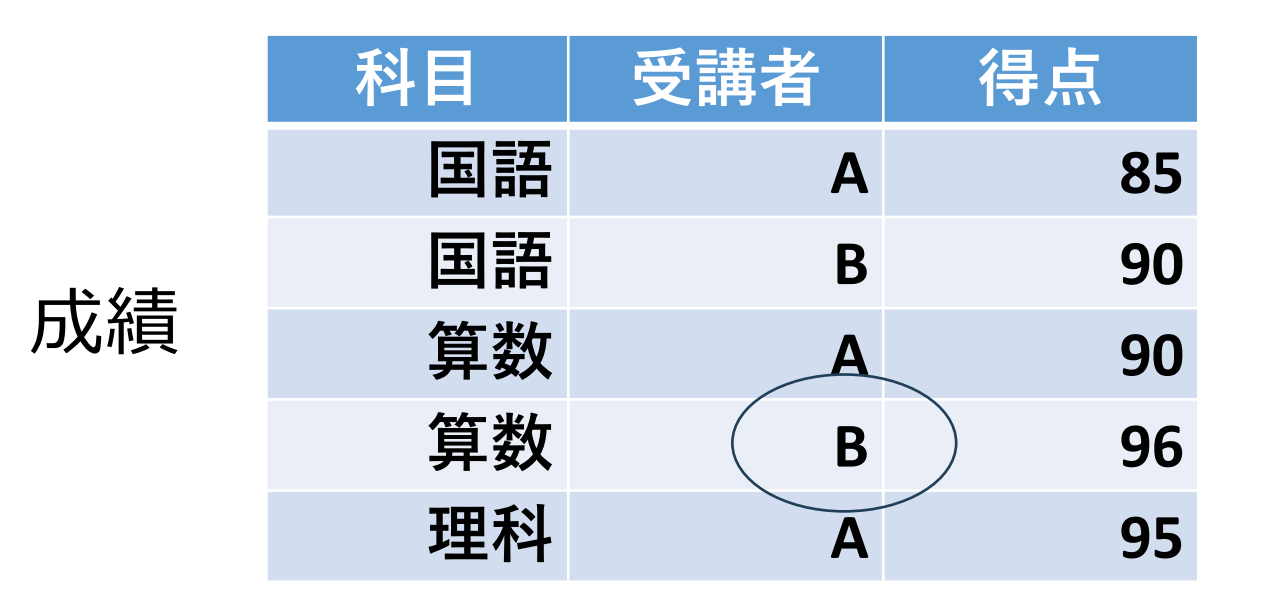

# 96点の得点の受講者は?

### **SELECT 受講者 FROM 成績 WHERE 得点 = 96;**

# 複数の SQL の組み合わせ

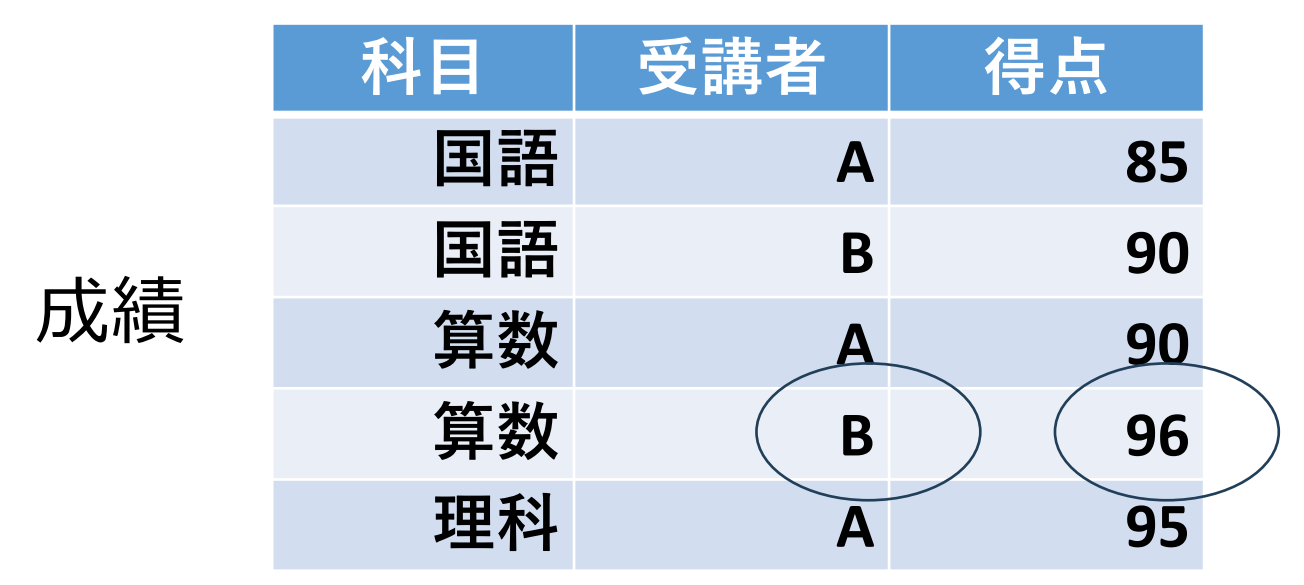

**SELECT MAX(得点) FROM 成績 WHERE 科目;**

**SELECT 受講者 FROM 成績 WHERE 得点 = 96;**

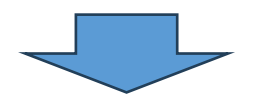

組み合わせる。 かっこと = を使用

**SELECT 受講者 FROM 成績 WHERE 得点 = (SELECT MAX(得点) FROM 成績);**

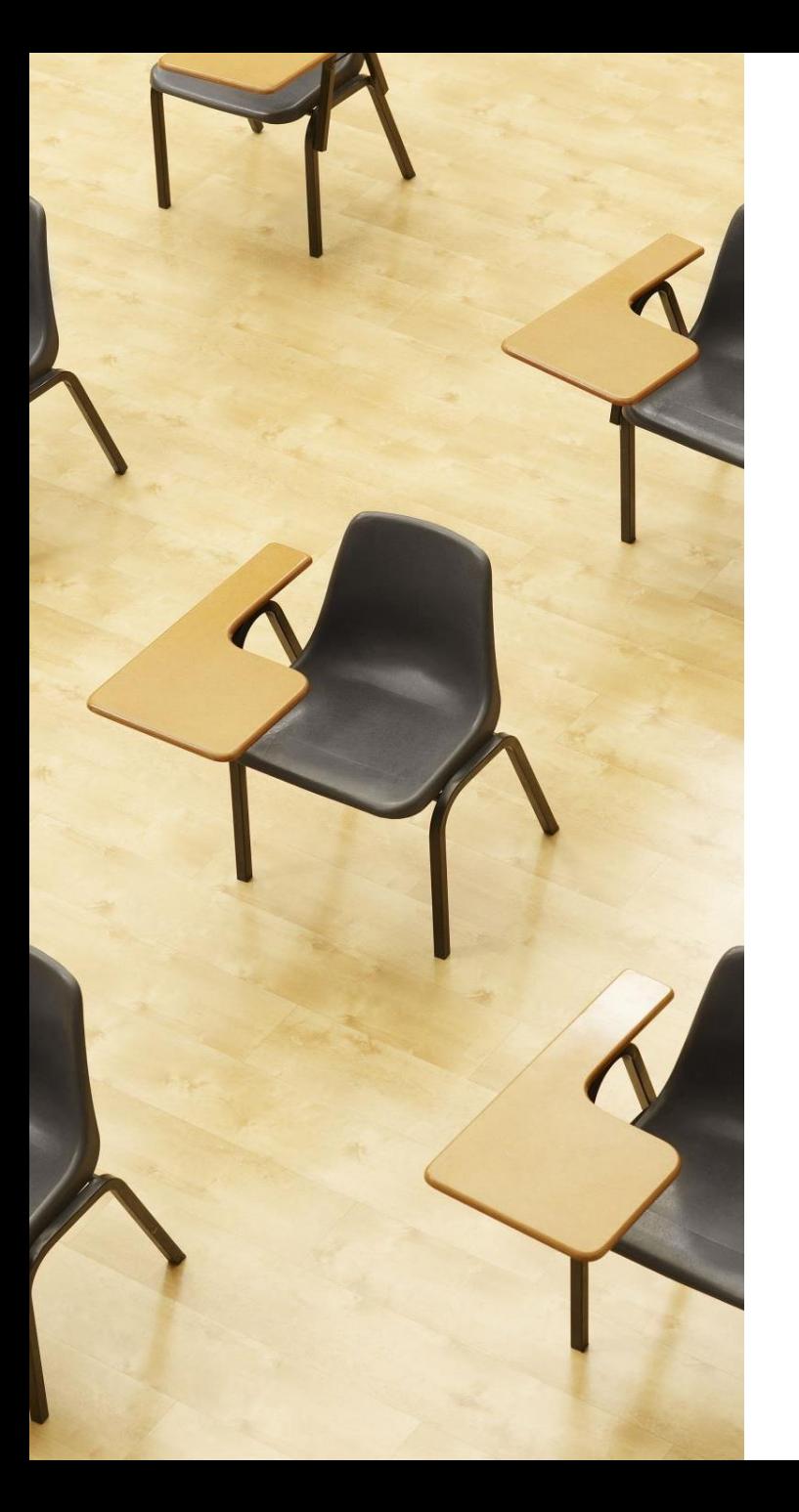

# 演習4. 副問い合わせ **【トピックス】** 1. **副問い合わせ**

# Webブラウザを使用 ① アドレスバーにSQLFiddleのURLを入力 **<http://sqlfiddle.com/>**

## ② 「**MySQL**」を選択

### SQL Fiddle

Welcome to SQL Fiddle, an online SQL compiler that lets you write, edit, and execute any SQL query.

Choose which SQL language you would like to practice today:

SQL Server SQLite PostgreSQL **MVSOL** MariaDB Oracle Oracle PLSQL

**③ 上のパネル**に、**テーブル定義**と**データの追加**と**問い合わ せ**を行う SQL を入れ実行。(**以前の SQL は不要なので消 す**)

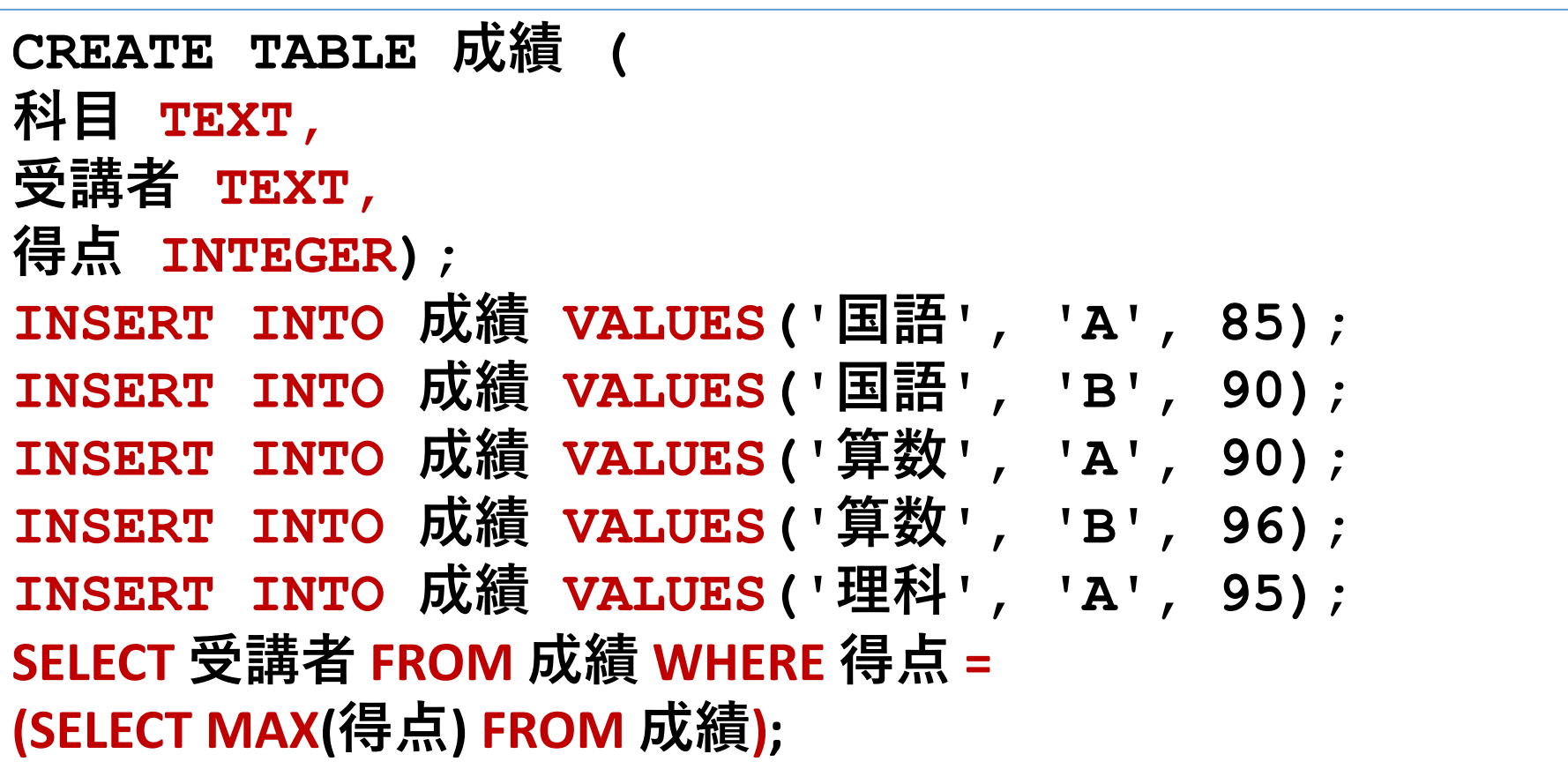

# ④ 「**Execute**」をクリック SQL 文が**実行**され、結果が表示される。 ⑤ 下のパネルで、**結果を確認**。

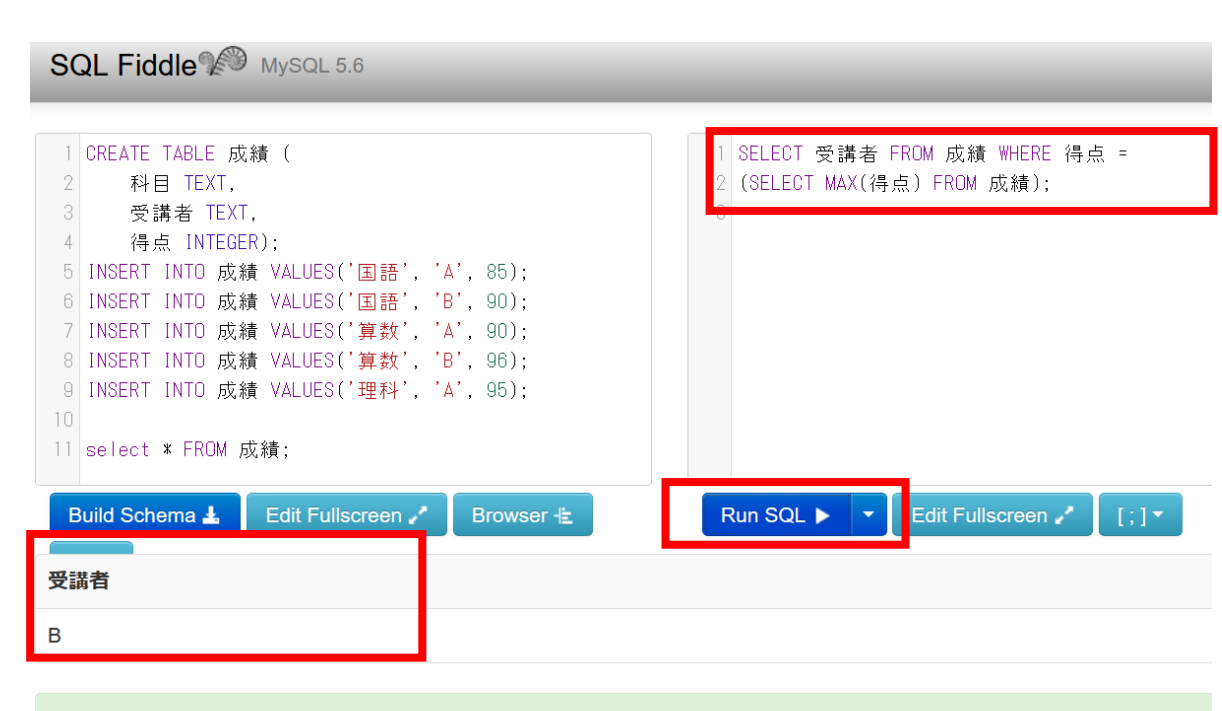

発展演習6.平均得点よりも高いことを条件とする検索

目的: 全科目の平均点よりも高い得点である行のみを選択

## 指示: **成績テーブルから、全科目の平均点よりも高い得点で ある行を選択してください。**

ヒント:全科目の平均得点は副問い合わせで計算。AVG を 使用。「よりも高い」という条件にも注意。

#### 次のような結果になる

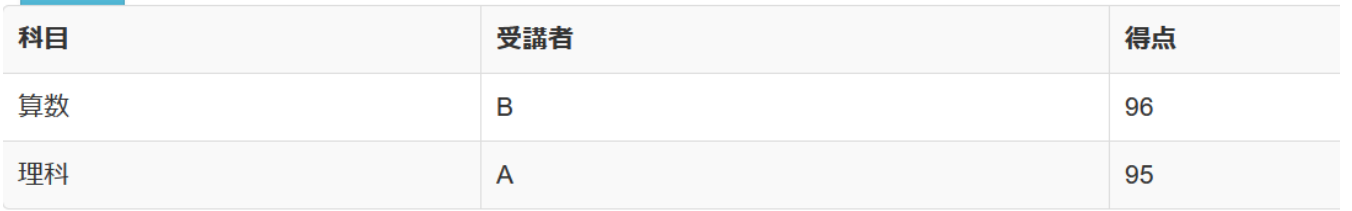

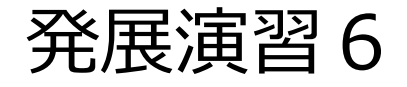

## **SELECT \* FROM 成績 WHERE 得点 > (SELECT AVG(得点) FROM 成績);**

# 8-4. AND と OR

# AND, OR 演算子の使用

- SQLでは,**AND演算子**は**両方の条件が成立する場合**を, **OR演算子**は**いずれかの条件が成立する場合**を選択する.
- ORは「どちらか一方を選ぶ」という意味ではなく,両方 の条件が成立する場合も含まれる

#### **AND**

【条件A】 AND 【条件B】 条件Aと条件Bの**両方の条件が成立**

### **OR**

【条件A】 OR 【条件B】 条件A、条件Bの**いずれの条件が成立(両方が成立する 場合を含む)** 

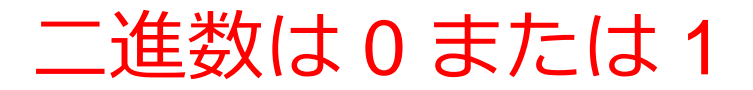

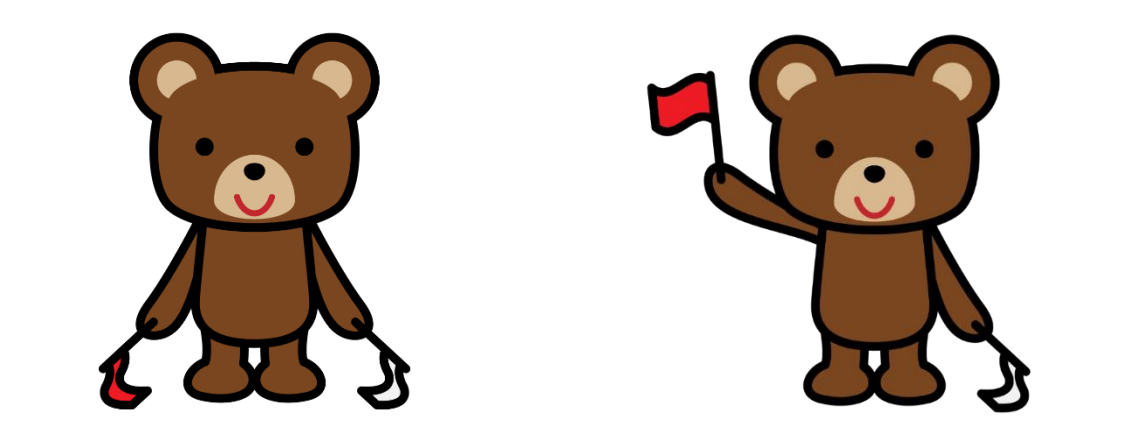

### 右手が上がって**いない** 右手が上がって**いる**

二通り

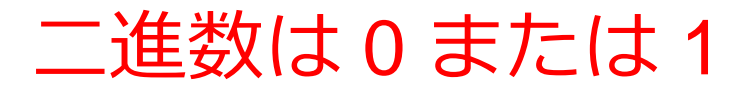

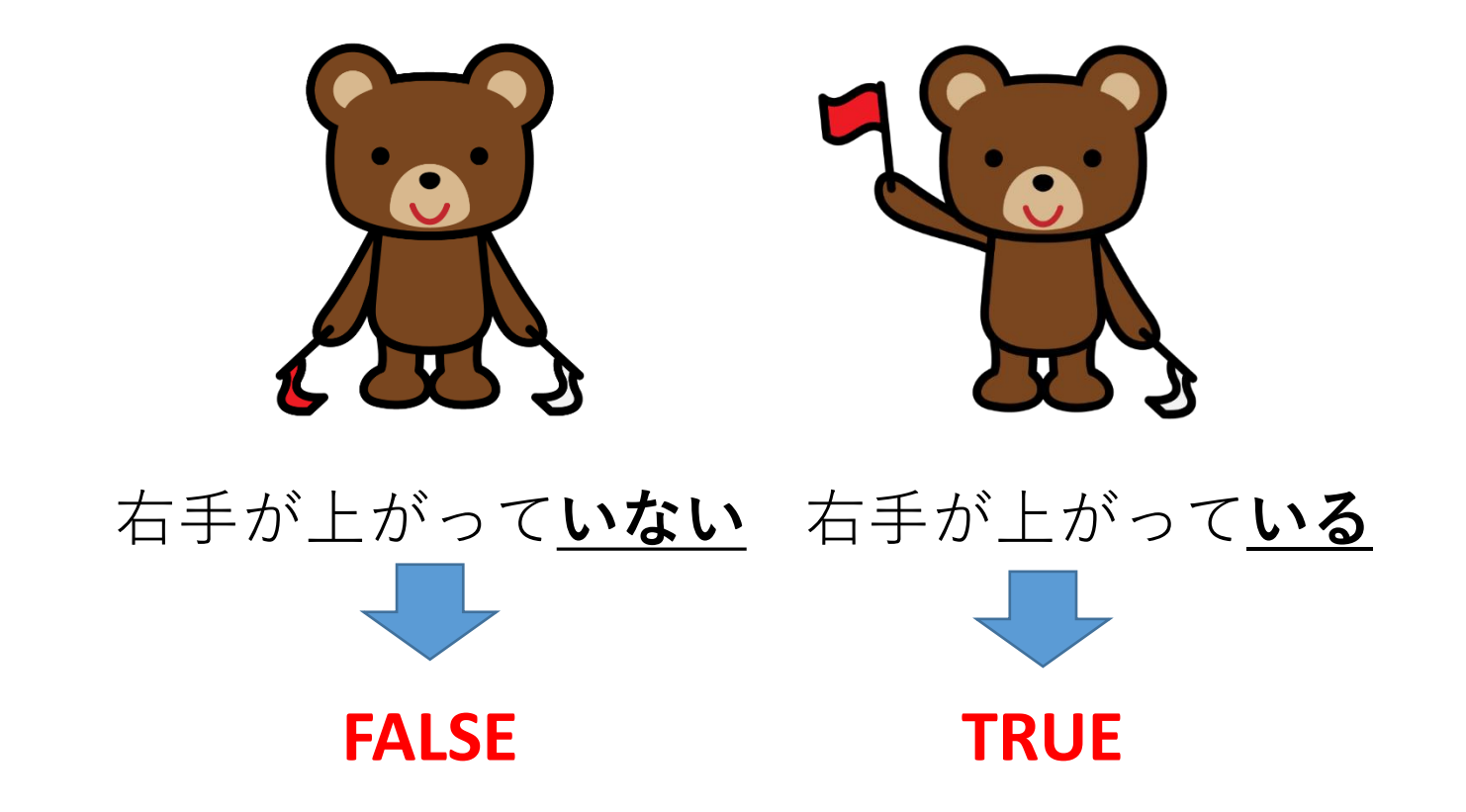

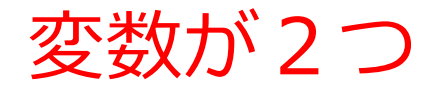

右手と左手の 両方を考えると  $\bullet$  $\mathbf{C}$ V V 4通りC  $\mathbf{C}$ 

 $\overline{\mathbf{D}}$ 

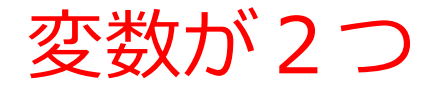

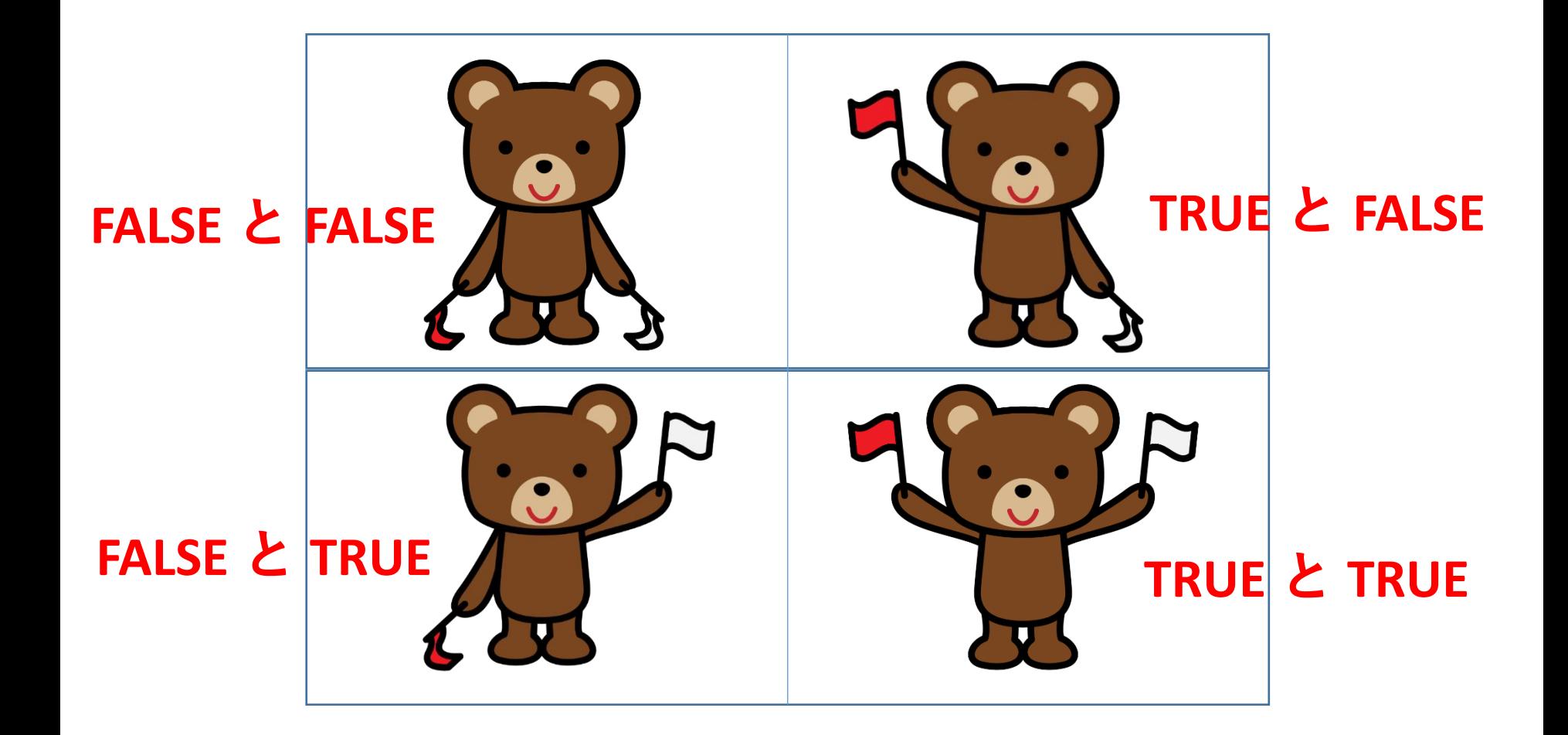

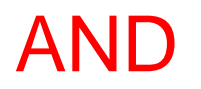

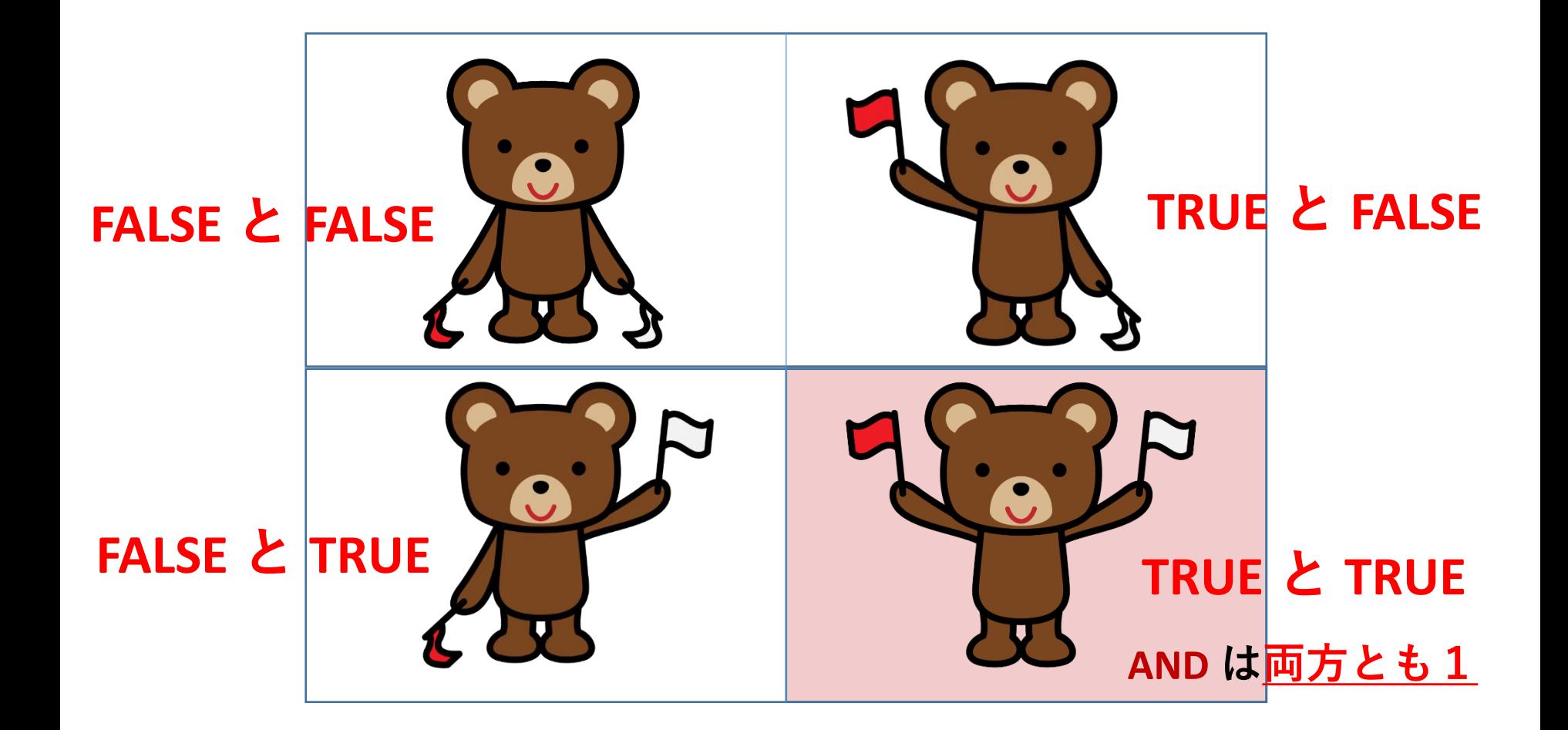

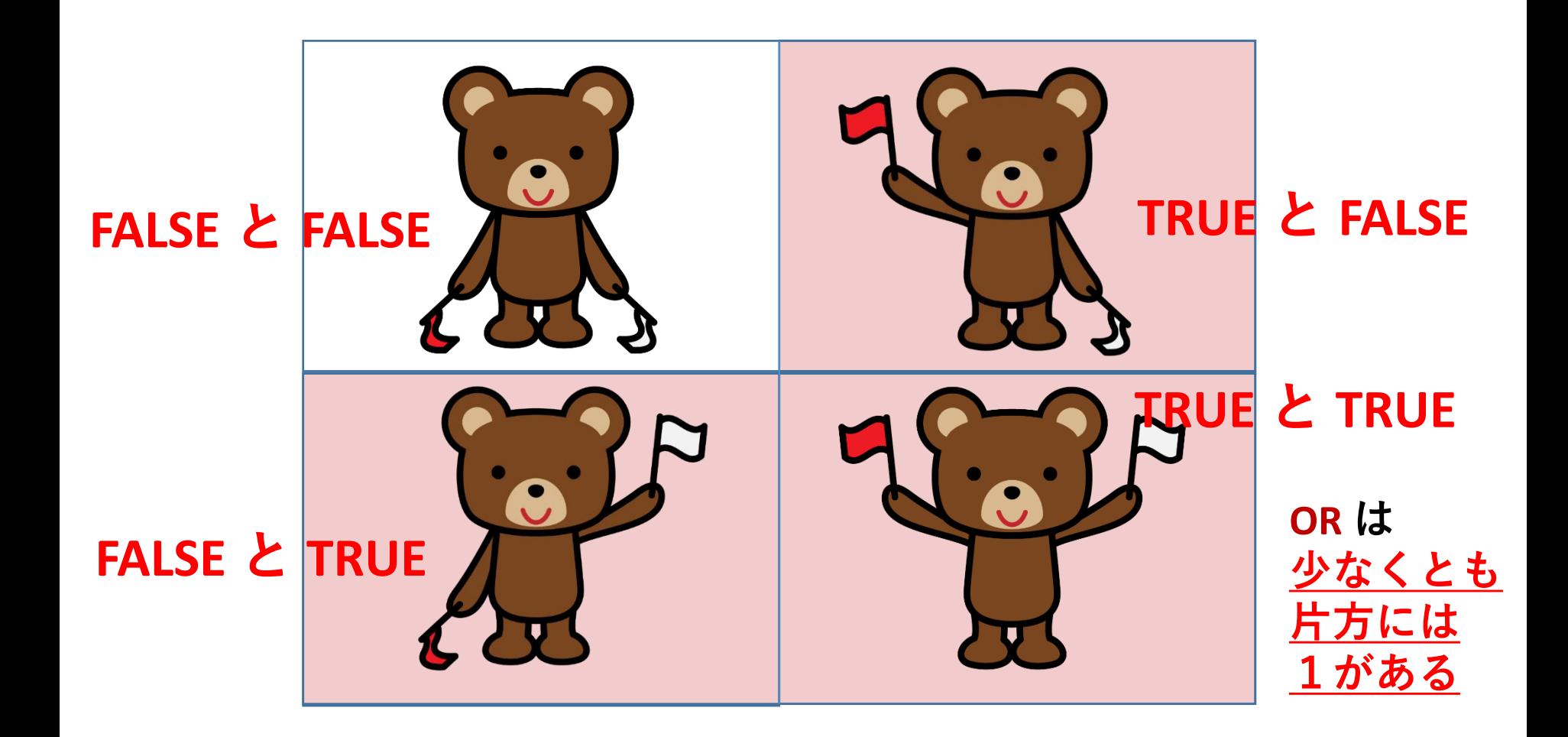

## OR は「どちらかを選びなさい」という意味ではない

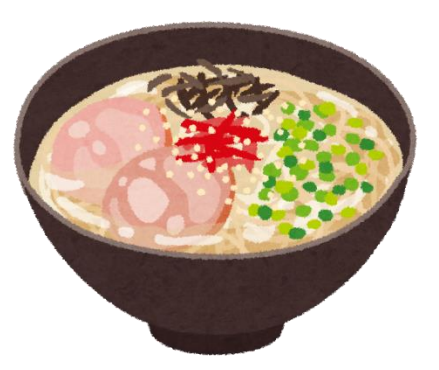

とんこつラーメン

とんこつラーメン 食べない:FALSE 食べる:TRUE

醤油ラーメン 食べない:FALSE

食べる:TRUE

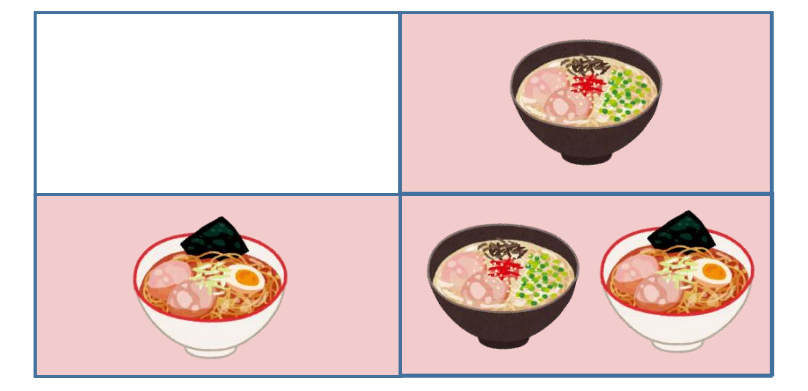

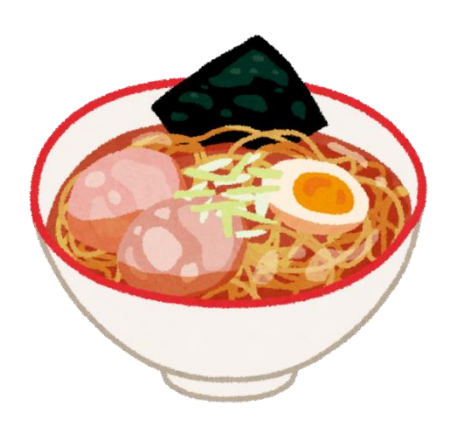

醤油ラーメン

**どちらか食べても、両方食べても OK!** (これが **OR** の鉄則)

※ 「どちらかを選べ」 という意味では**ない**

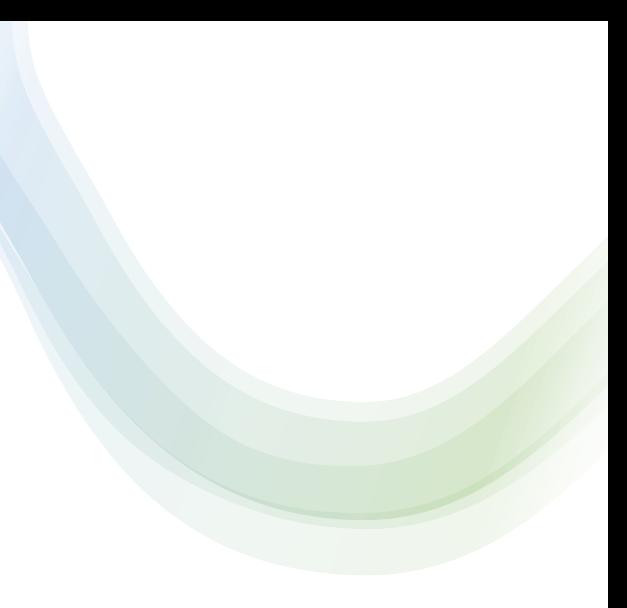

# 8-5. 演習

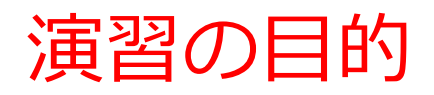

- SQL の理解、SQL のスキルについて能力を高める
- テーブル定義、データの追加、問い合わせの実行を通じて、 リレーショナルデータベースの操作に慣れる

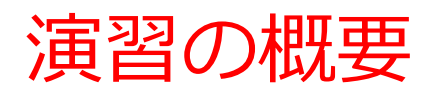

### **テーブルの作成とテータ追加**

- 従業員テーブルの定義
- 24行のデータ追加
- 属性は、従業員ID、名前、部署ID、給与

# **SQLサンプルの実行**

- 部署IDに基づくデータの選択
- 給与の平均以上を稼ぐ従業員の特定
- 特定の部署IDを持つ従業員の選択
- 特定の条件を満たす従業員の選択 様々な問い合わせの例を提供。

#### **発展演習問題**

• 実践的な問題を解決するための発展演習問題

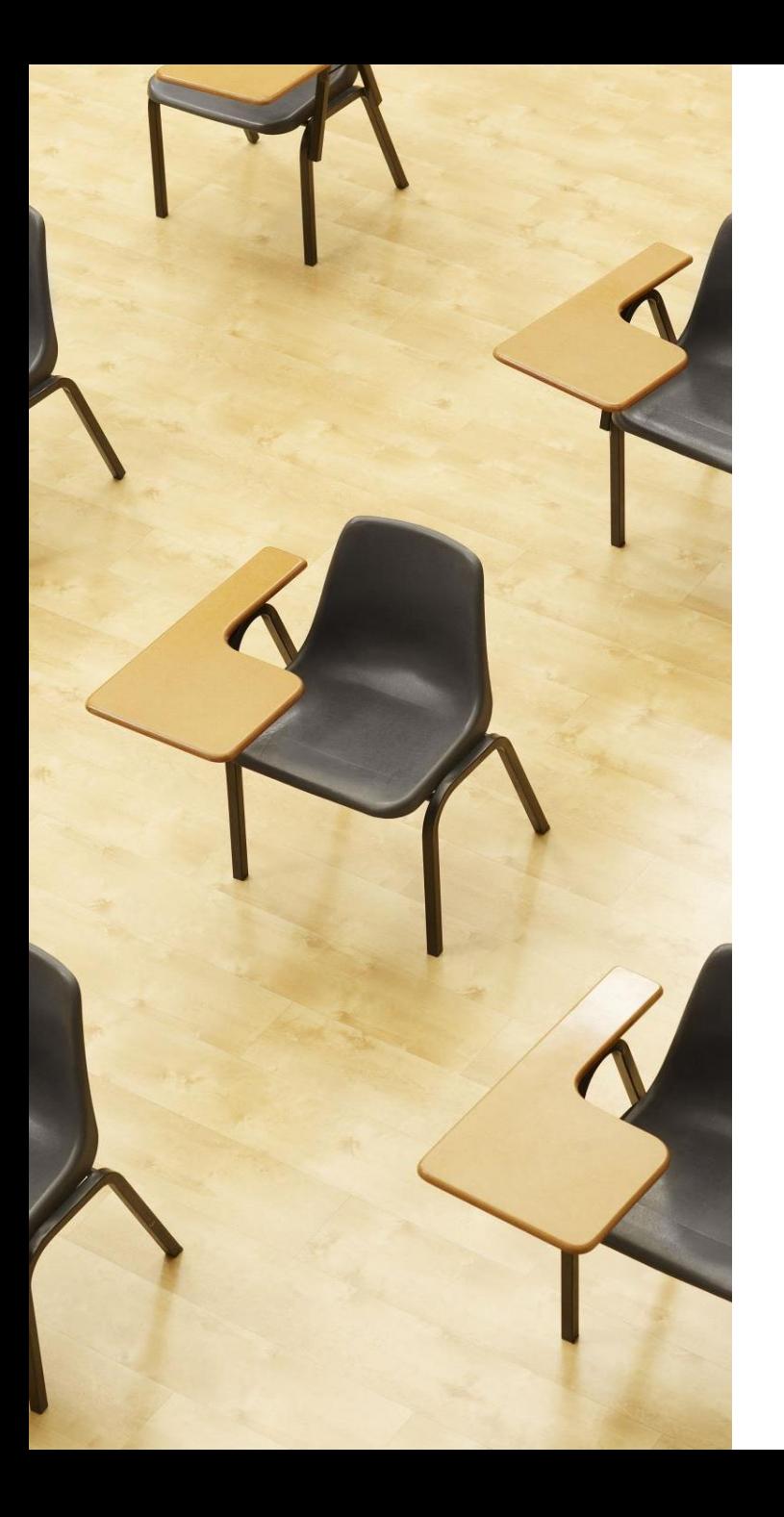

演習.SQL の演習 **【トピックス】 1. テーブル定義 2. データの追加 3. 問い合わせ 4. 副問い合わせ 5. IN**

**6. AND**

# Webブラウザを使用 ① アドレスバーにSQLFiddleのURLを入力 **<http://sqlfiddle.com/>**

## ② 「**MySQL**」を選択

### SQL Fiddle

Welcome to SQL Fiddle, an online SQL compiler that lets you write, edit, and execute any SQL query.

Choose which SQL language you would like to practice today:

SQL Server SQLite PostgreSQL **MVSOL** MariaDB Oracle Oracle PLSQL

## **③ 上のパネル**に、**テーブル定義**と**データの追加**と**問い合わ せ**を行う SQL を入れ実行。(**以前の SQL は不要なので消 す**)

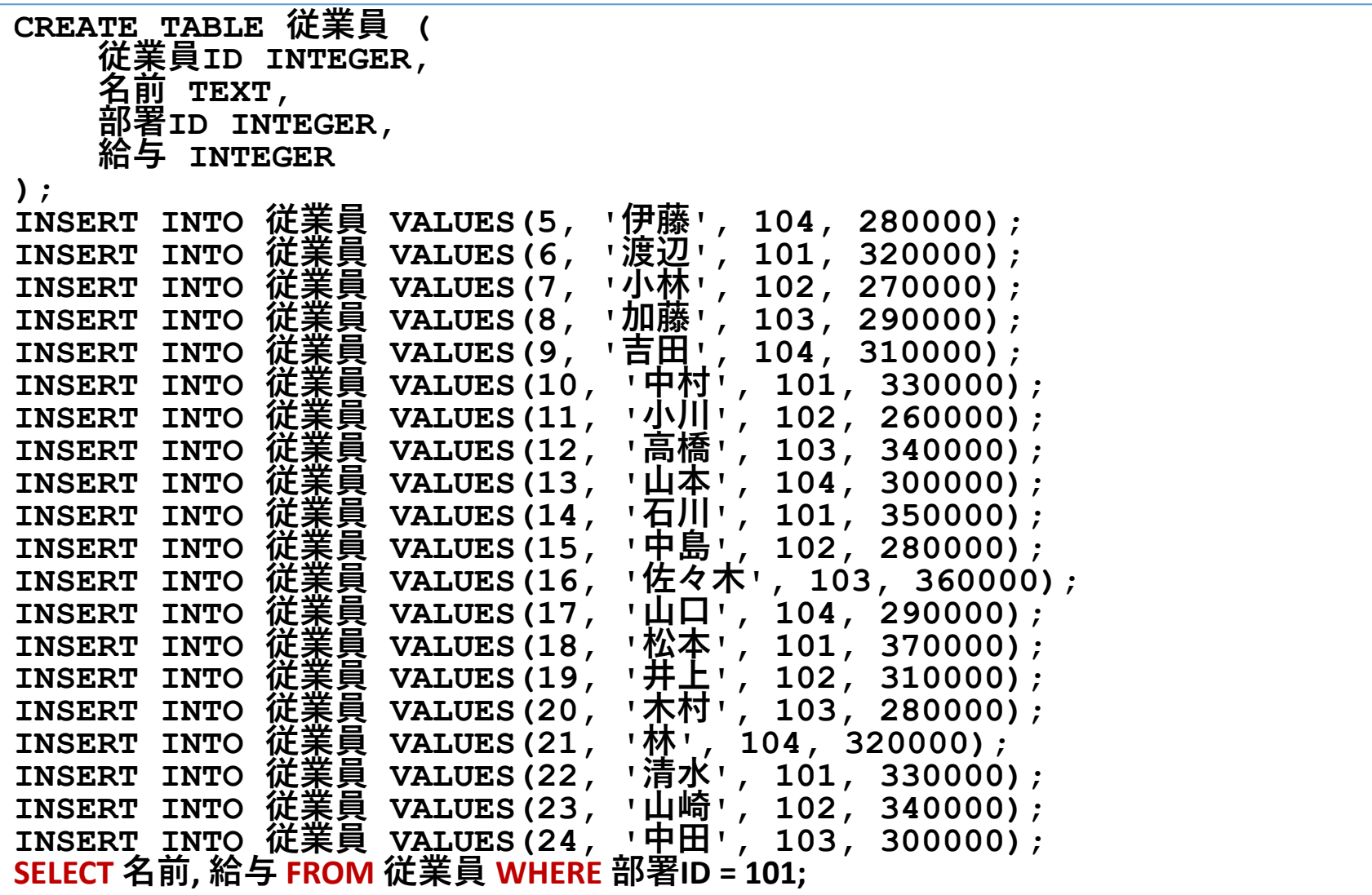

部署ID 101 の従業員の名前と給与を選択:

64

# 「**Execute**」をクリック SQL 文が**実行**され、結果が表示される。 下のパネルで、**結果を確認**。

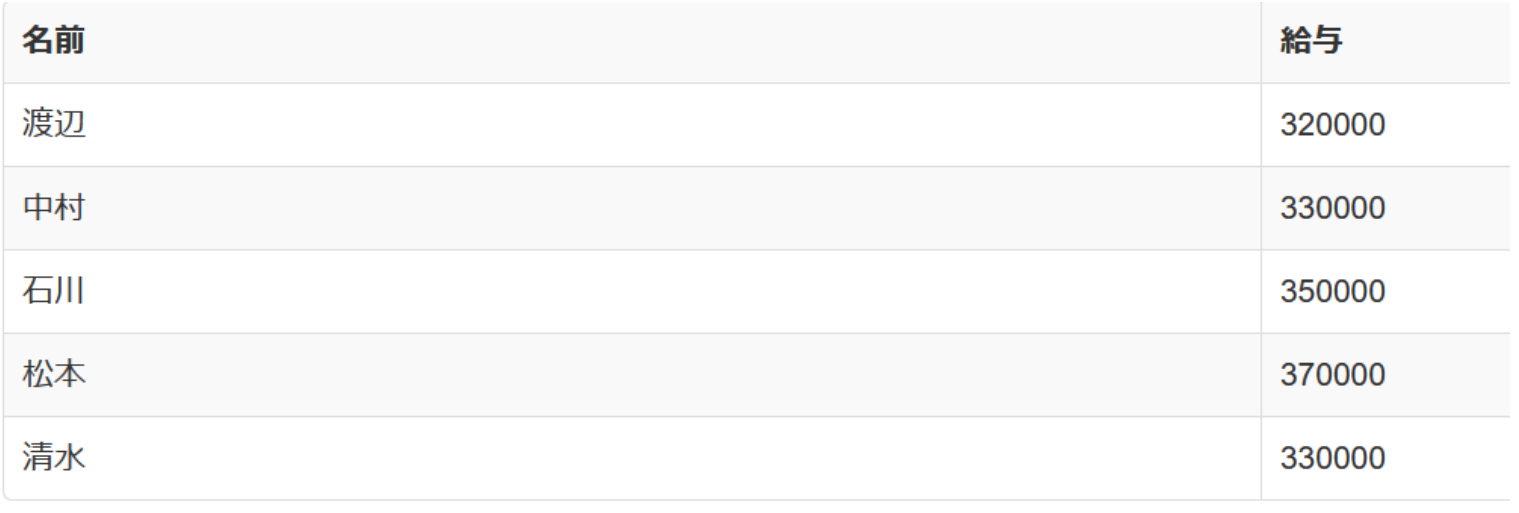

# ⑥ **上のパネルに、問い合わせ(クエリ)を行う SQL を追加 する。**

**SELECT \* FROM 従業員 WHERE 給与 >= (SELECT AVG(給与)** FROM **従業員);**

### 給与が平均以上の従業員を選択

# ⑦ 「**Execute**」をクリック SQL 文が**実行**され、結果が表示される。

### ⑧ 下のパネルで、**結果を確認**。

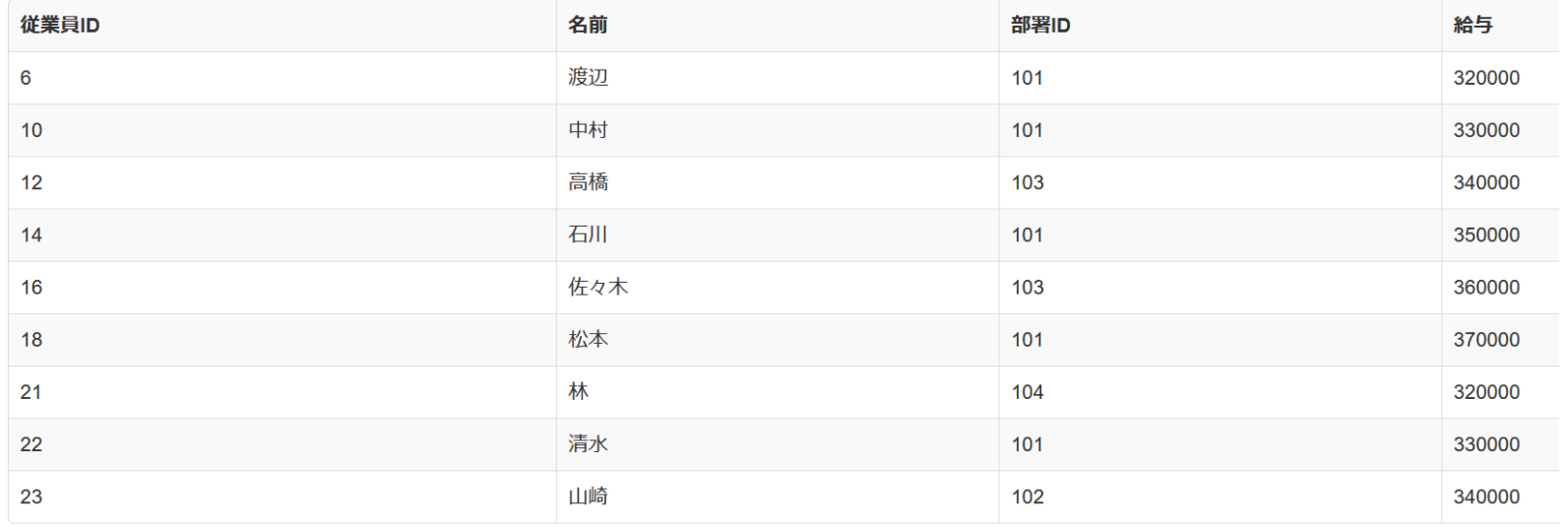

# ⑨ **上のパネルに、問い合わせ(クエリ)を行う SQL を追加 する。**

### **SELECT \* FROM 従業員 WHERE 部署ID IN (101, 102);**

## 部署ID 101 または 102 に所属する従業員を選択

# ⑩ 「**Execute**」をクリック SQL 文が**実行**され、結果が表示される。

## ⑪ 下のパネルで、**結果を確認**。

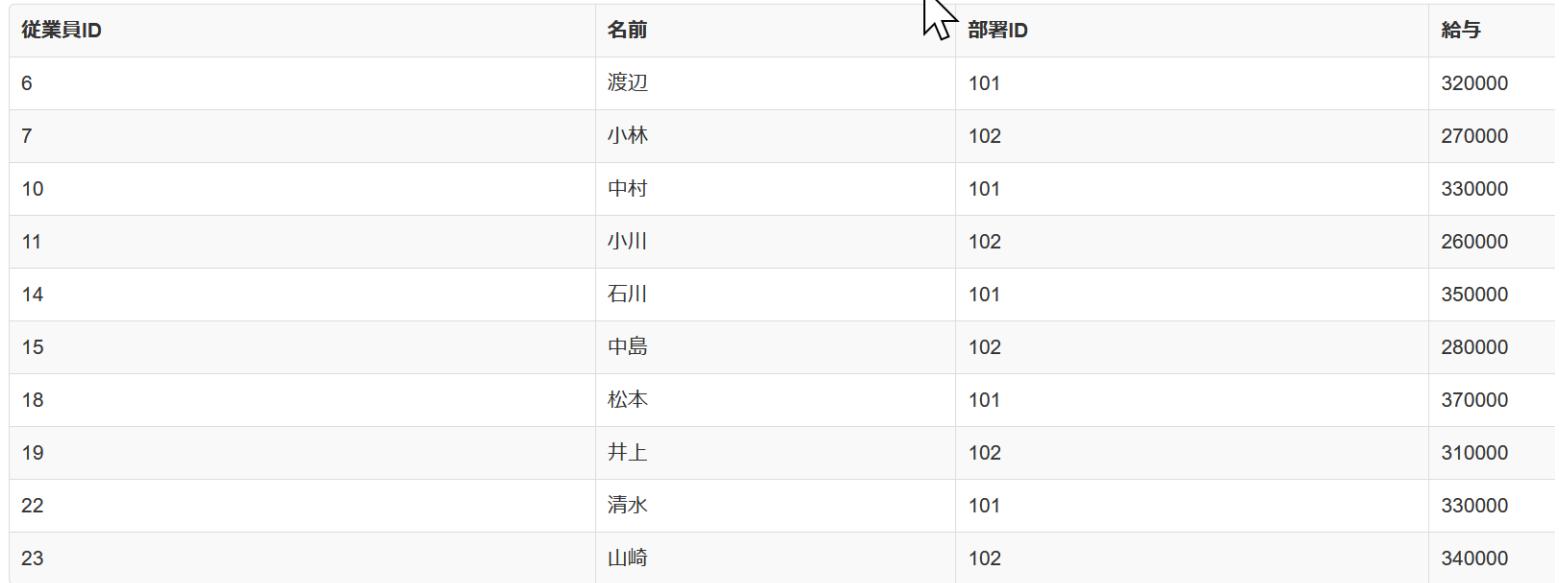

# ⑫ **上のパネルに、問い合わせ(クエリ)を行う SQL を追加 する。**

**SELECT \* FROM 従業員 WHERE 給与 >= 300000 AND 部署ID = 102;**

給与が300000以上かつ部署IDが102の従業員を選択

# ⑬ 「**Execute**」をクリック SQL 文が**実行**され、結果が表示される。 ⑭ 下のパネルで、**結果を確認**。

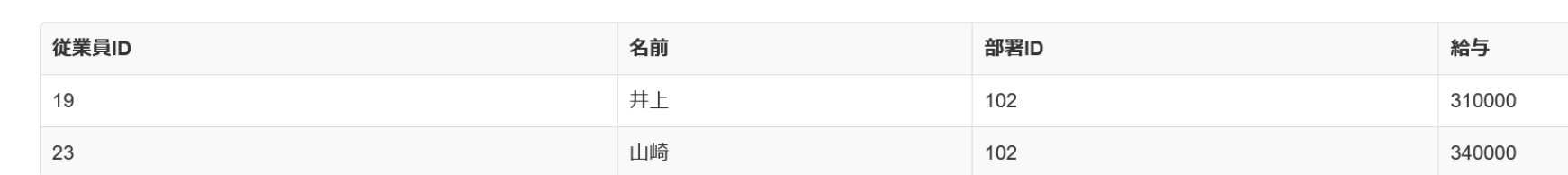

#### 発展演習7.最高給与を受け取る従業員の名前を特定

目的:最高給与を受け取る従業員の名前を副問い合わせを用 いて特定

## **従業員テーブルから最高給与を受け取る従業員の名前を選択 する**SQL**文を書いてください。**

ヒント: 最高給与はMAXを使って副問い合わせで求める

発展演習8.特定の部署に所属し、特定の給与範囲にある従 業員を特定

目的:**部署**ID 102 **あるいは** 103 **に所属し、給与が**300000 **以上の従業員**を特定

**従業員テーブルから、「目的」で指定された条件を満たす従 業員を選択する**SQL**文を書いてください**

ヒント: ANDを用いて、部署IDと給与の条件を組み合わせる。

### 発展演習7

SELECT 名前 FROM 従業員 WHERE 給与 = (SELECT MAX(給与) FROM 従業員);

### 発展演習8

SELECT 名前, 給与 FROM 従業員 WHERE 部署ID IN (102, 103) AND 給与 >= 300000;

基本的な SQL 文のまとめ

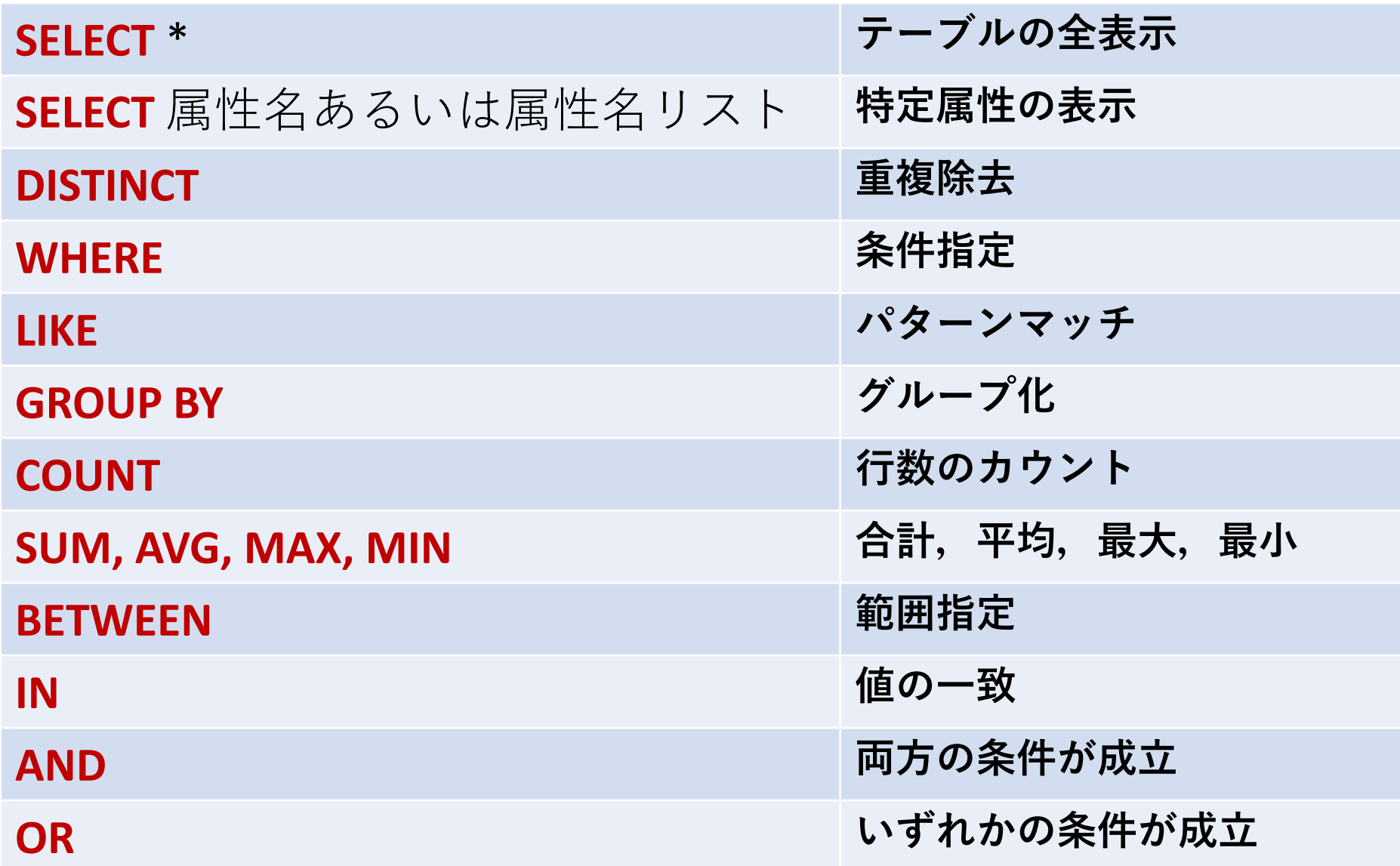
## まとめ

## • **副問い合わせ**

別のSQL問い合わせ内に埋め込まれた問い合わせ(クエ リ).複雑な条件を実現する.

• **IN演算子**

値の一致についての判定を行う演算子.

## • **AND/OR演算子**

ANDは両条件の成立,ORはいずれかの条件成立を選択す る基本的な論理演算子

## • **BETWEEN演算子**

値の範囲指定を簡潔に記述できる演算子.